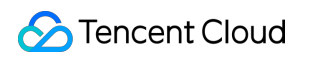

# **Content Delivery Network API Documents Product Introduction**

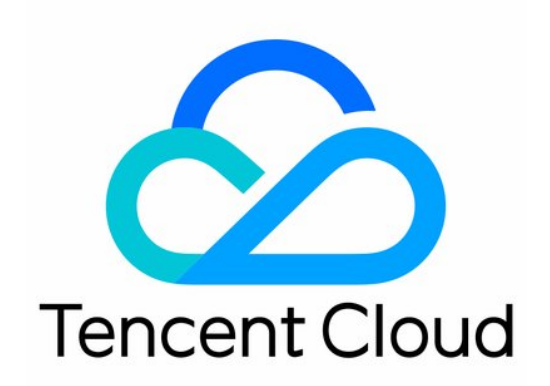

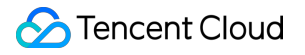

#### Copyright Notice

©2013-2018 Tencent Cloud. All rights reserved.

Copyright in this document is exclusively owned by Tencent Cloud. You must not reproduce, modify, copy or distribute in any way, in whole or in part, the contents of this document without Tencent Cloud's the prior written consent.

Trademark Notice

#### **C** Tencent Cloud

All trademarks associated with Tencent Cloud and its services are owned by Tencent Cloud Computing (Beijing) Company Limited and its affiliated companies. Trademarks of third parties referred to in this document are owned by their respective proprietors.

#### Service Statement

This document is intended to provide users with general information about Tencent Cloud's products and services only and does not form part of Tencent Cloud's terms and conditions. Tencent Cloud's products or services are subject to change. Specific products and services and the standards applicable to them are exclusively provided for in Tencent Cloud's applicable terms and conditions.

### **Contents**

API [Documents](#page-3-0)

API [Documents](#page-3-1)

[Introduction](#page-3-2)

API [Overview](#page-5-0)

[Sample](#page-9-0) Codes

Calling [Method](#page-11-0)

Request [Structure](#page-11-1)

Request [Structure](#page-11-2)

Public Request [Parameters](#page-13-0)

API Request [Parameters](#page-15-0)

Final [Request](#page-17-0)

[Returned](#page-19-0) Results

[Correct](#page-19-1) Result

[Wrong](#page-20-0) Result

Error [Codes](#page-21-0)

[Sample](#page-23-0) Codes

[Manage](#page-27-0) Domain Names

Add [Acceleration](#page-27-1) Domain Name

[Activating](#page-30-0) CDN Domain Name

Close CDN [Domain](#page-33-0) Name

Deleting [Acceleration](#page-36-0) Domain Name

Modifying Domain Name [Configuration](#page-39-0)

Switch the project of [domain](#page-46-0)

Query [Domain](#page-49-0) Names

Query [Domain](#page-49-1) Name List

Query [Domain](#page-56-0) Name Details by Name

Query [Domain](#page-63-0) Name Details by ID

Purge [Contents](#page-70-0)

[Purge](#page-70-1) URLs

Purge [Directories](#page-74-0)

Query [Purging](#page-77-0) History

[Log](#page-81-0) API

[Download](#page-81-1) Logs

## <span id="page-3-1"></span><span id="page-3-0"></span>API Documents API Documents Introduction

<span id="page-3-2"></span>Last updated:2017-08-18 11:30:38

Content delivery network (CDN) service deploys your business content to the edge node nearest to your users so as to allow them to acquire desired content from the node, improving response speed and success rate for user accesses. This will solve the problems such as high latency, poor user experience caused by factors like regions, bandwidth and server capacities.

Users can perform relevant operations such as connecting domains, modifying domain configurations, querying consumption data, purging resources, by using APIs which will be introduced in this document. For details about supported operations, please refer to API [Overview.](https://cloud.tencent.com/doc/api/231/1723)

Please make sure that you have a thorough [understanding](https://cloud.tencent.com/doc/product/228/562) of CDN Product [Introductions](https://cloud.tencent.com/doc/product/228/2939) and Billing Instructions before using these APIs.

### 1. Glossary

To allow you to understand the concepts of CDN faster, we have made explanations about some of the commonly used terms in this table:

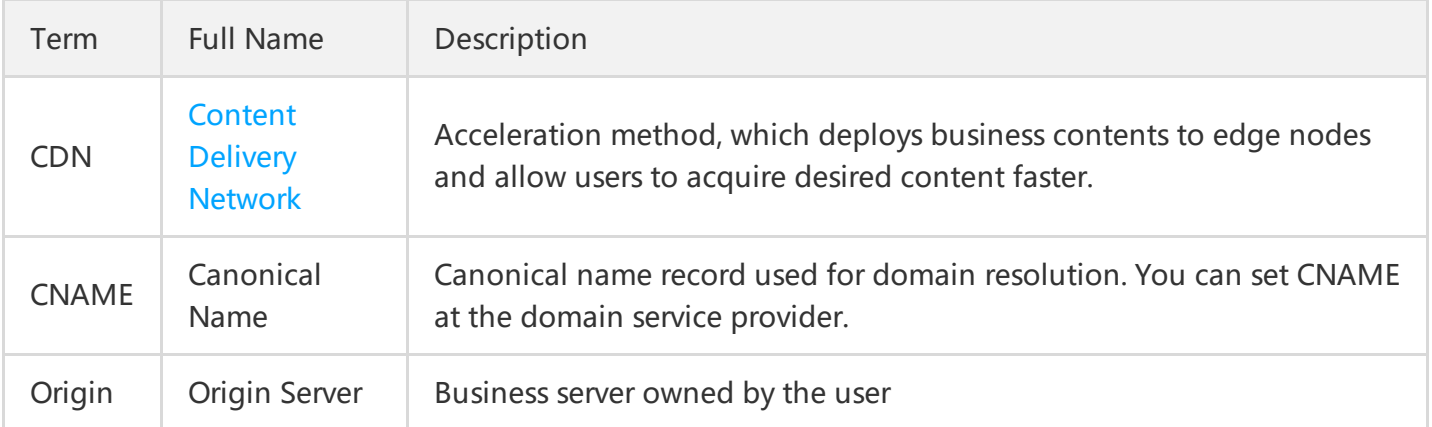

### 2. API Quick Start

You need to complete the following two steps before you can use CDN:

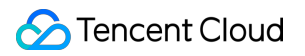

#### 1. Adding Domain

You can use the Add [Accelerated](https://cloud.tencent.com/doc/api/231/1406) Domain API to add your domain into CDN (The domain is required to have been licensed by MIIT and have not been connected to Tencent Cloud CDN). Once added, CDN will assign a corresponding CNAME for the domain, which can be viewed from the console.

#### 2. Configuring CNAME

Go to the domain service provider and [configure](https://cloud.tencent.com/doc/product/228/3121) CNAME which you obtained in the last step. You will be able to start using CDN service once the domain resolution is in effect.

### 3. Service Limits

Currently, all users may use CDN service in any scenarios.

## <span id="page-5-0"></span>API Overview

Last updated:2018-09-19 15:54:45

### Domain Name Management

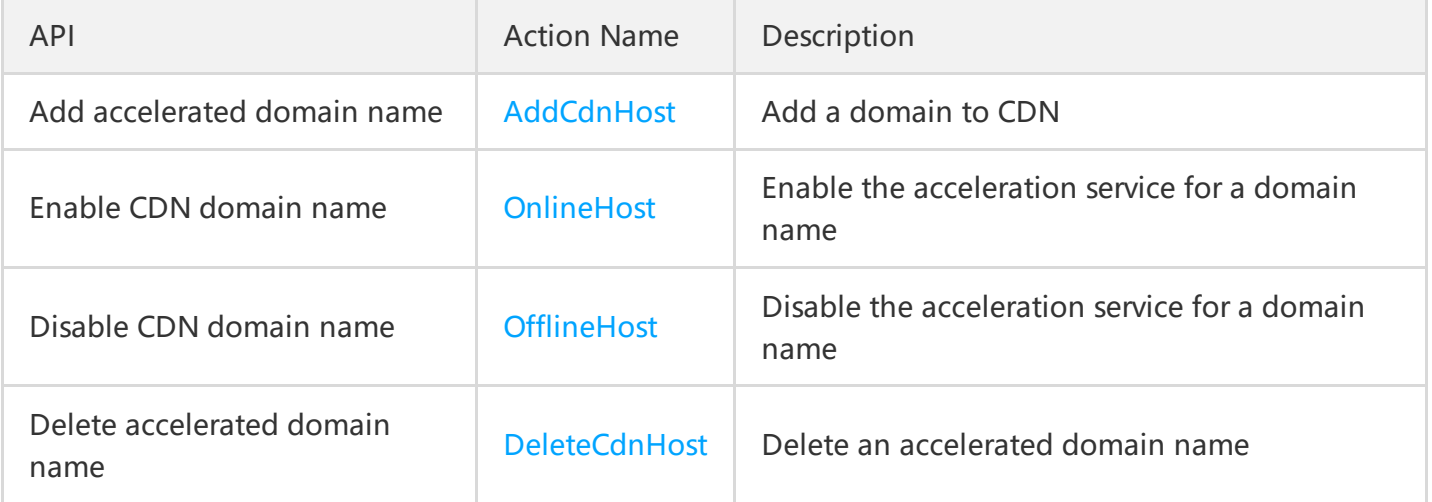

### Configuration Management

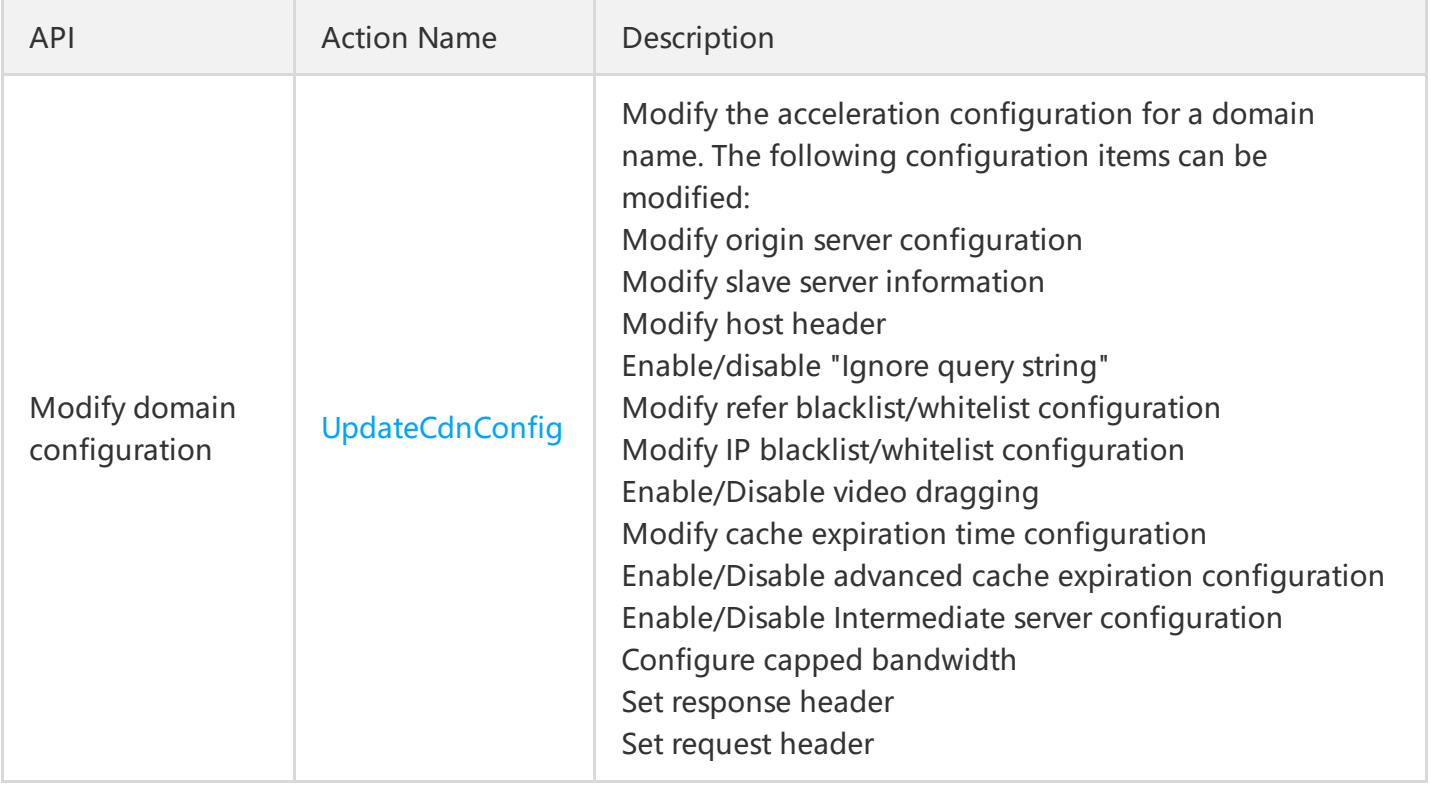

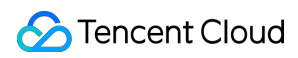

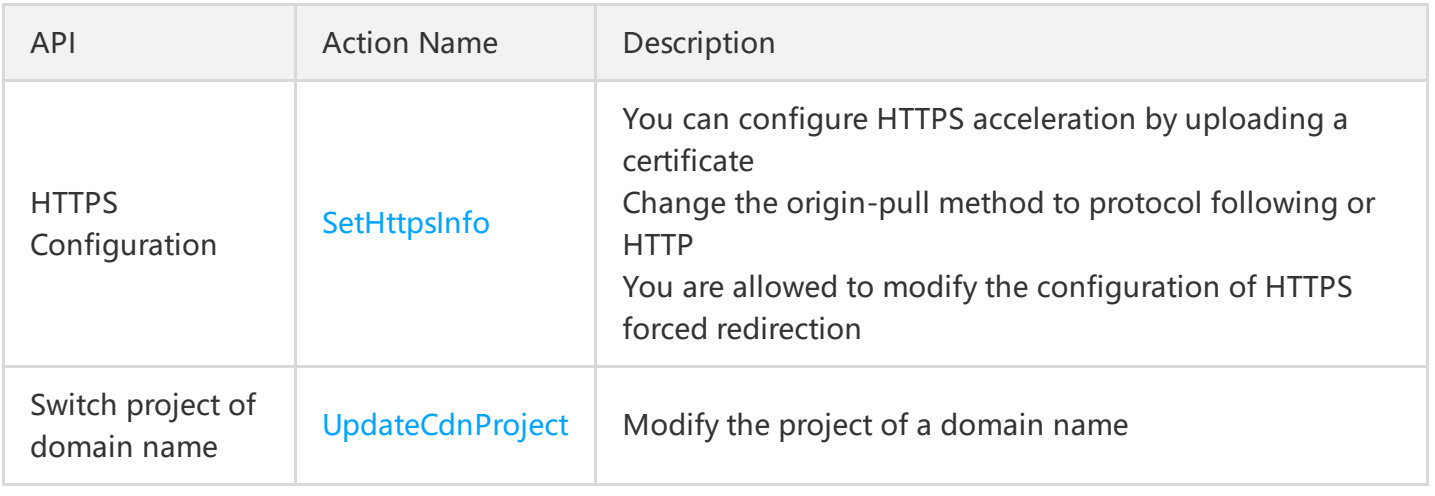

### Configuration Query

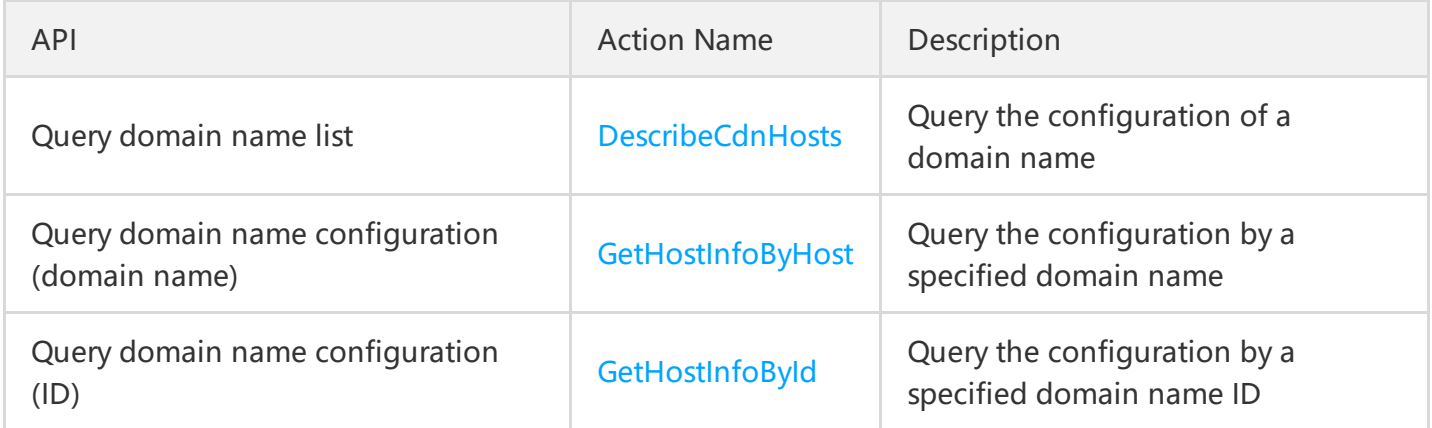

### Data Query

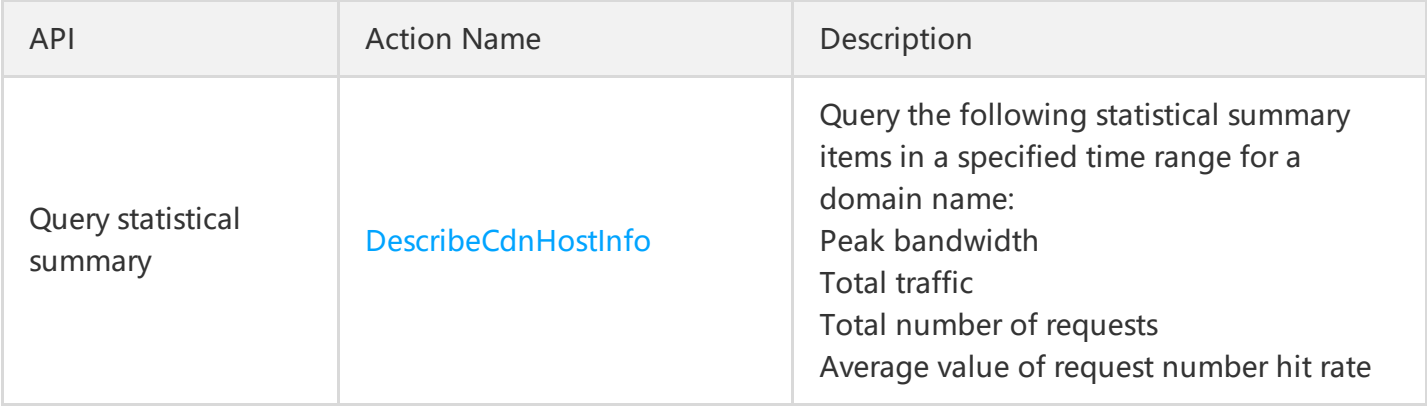

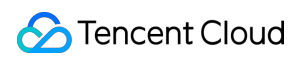

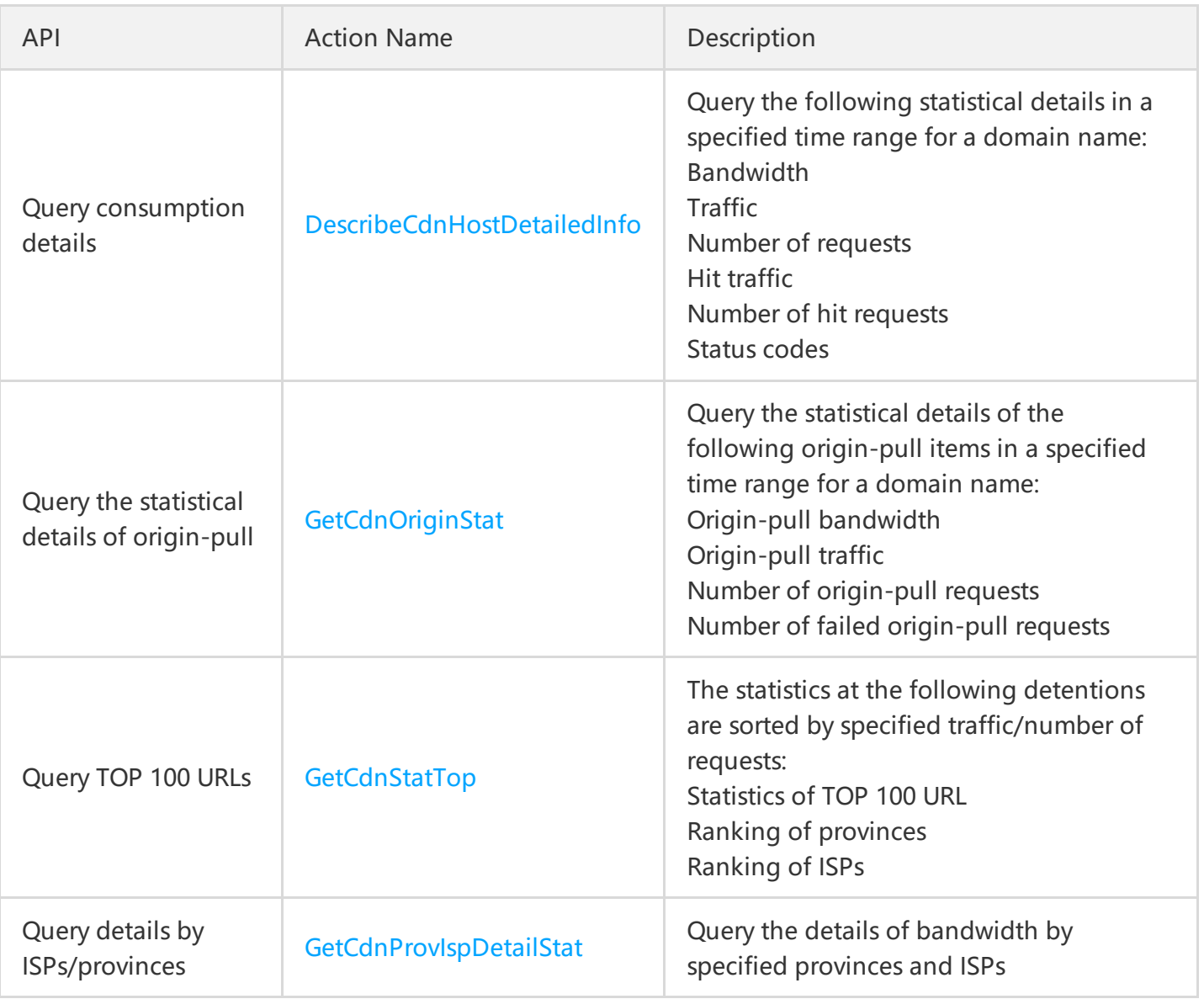

### **Purge and Prefetch**

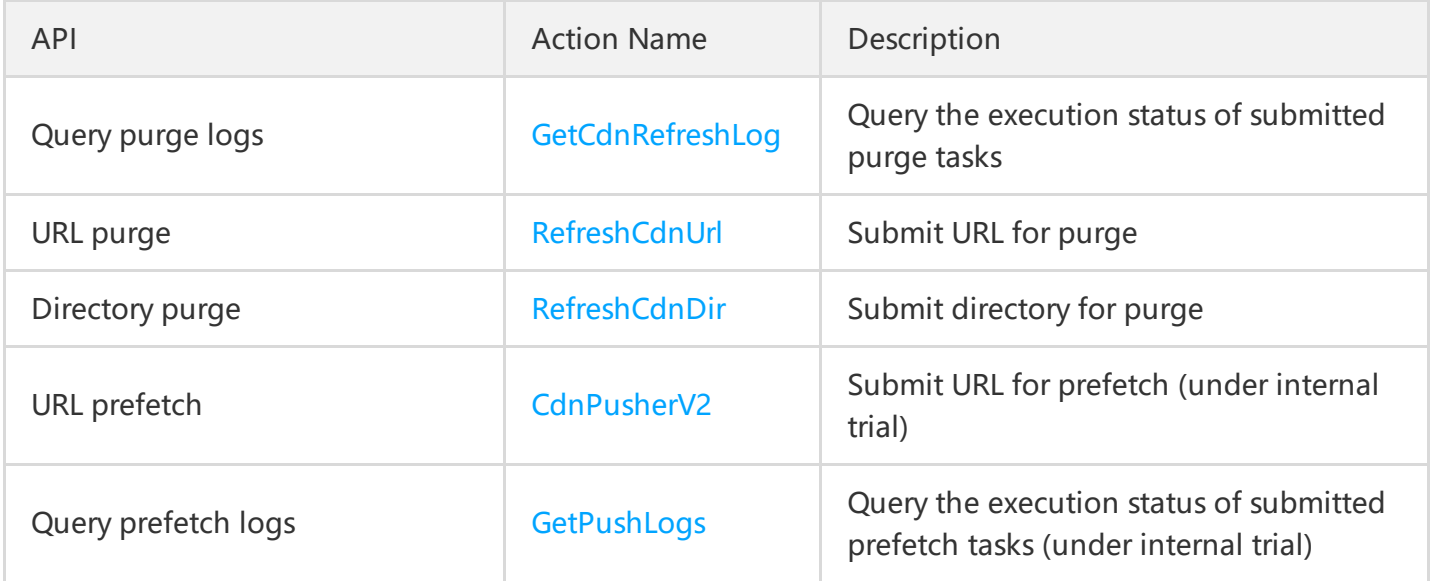

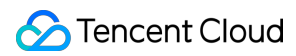

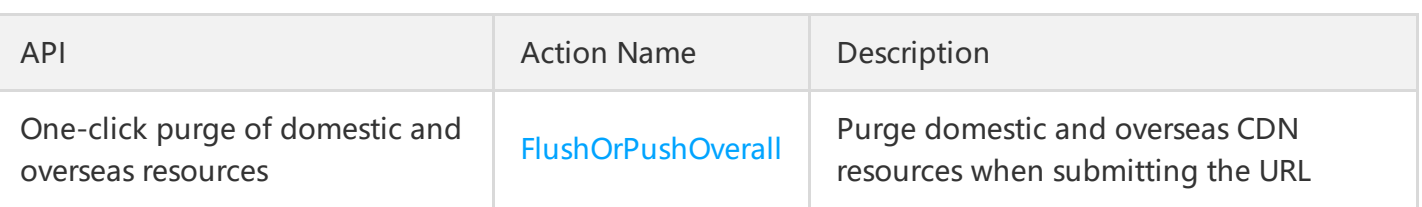

### Log Query

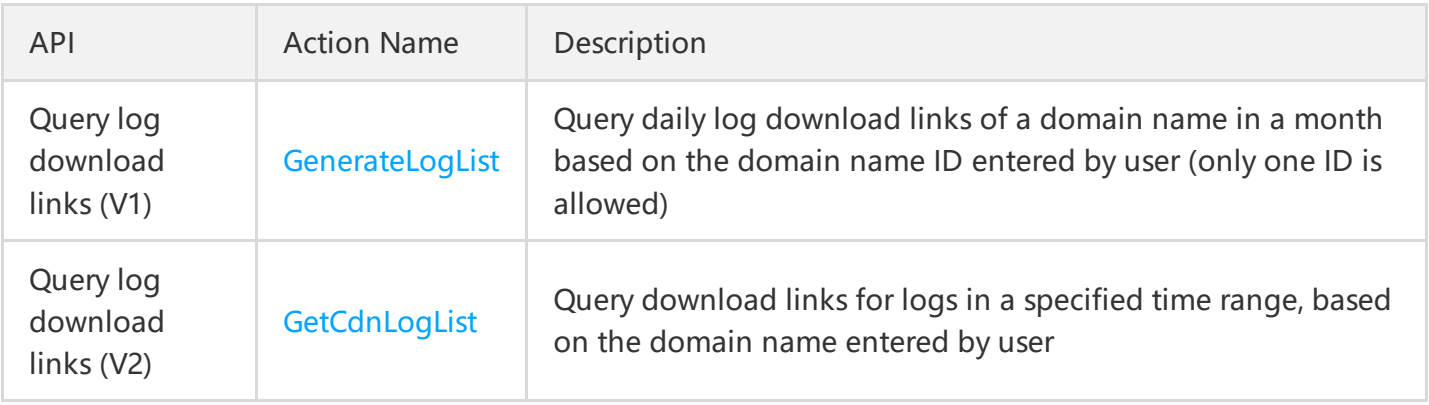

## <span id="page-9-0"></span>Sample Codes

Last updated:2017-03-21 16:58:06

To help you quickly use the Content Delivery Network (CDN) API, we will give you an example. To use the Content Delivery Network, you need to add an accelerated domain to the CDN first. The domain must meet the following conditions:

- It has not been added to Tencent Cloud CDN;
- It has been filed with MIIT for the record.

### Add Accelerated Domain

Here we add a domain www.test.com to Tencent Cloud CDN. We specify the project as default project (project ID is 0), self-owned origin as the connection method, and 8.8.8.8 as the origin server IP address. The API request parameters are as follows:

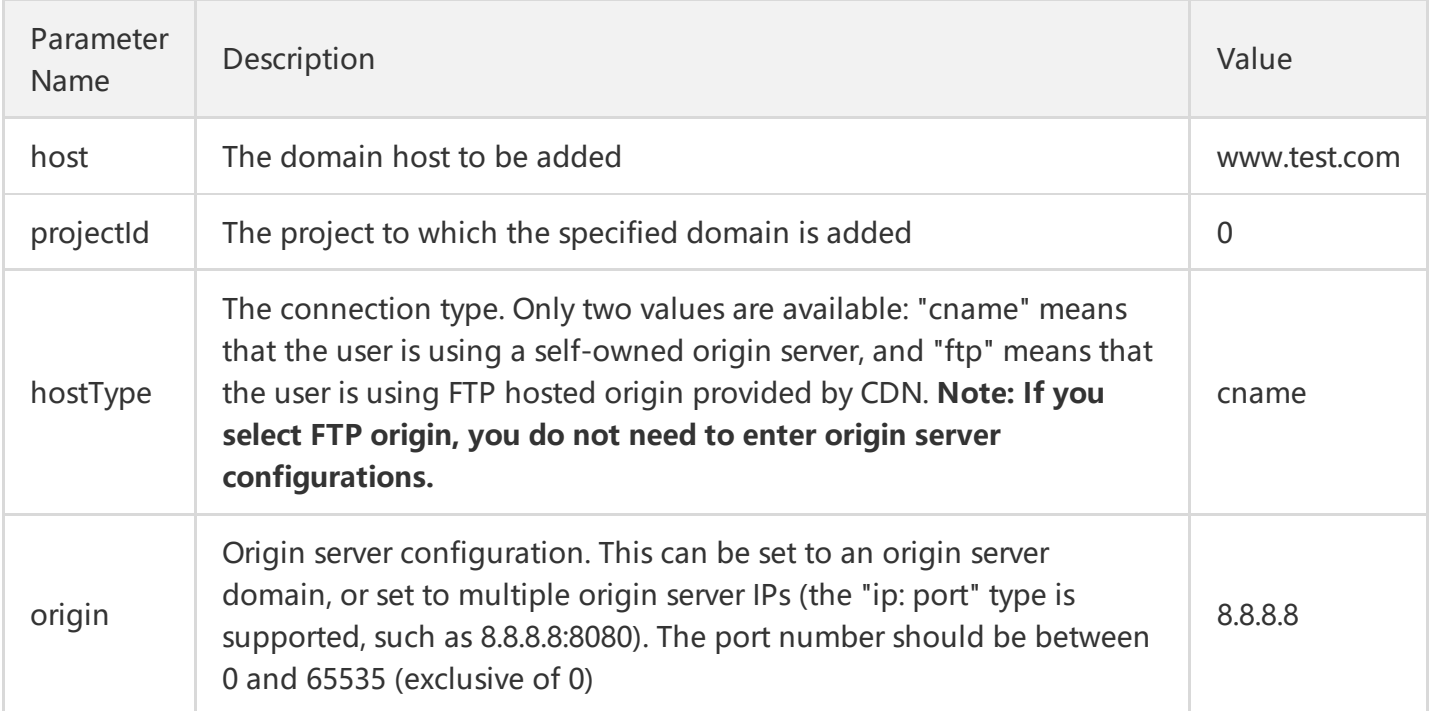

By combining common request parameters and API request parameters, you can get the final form of request as follows:

https://cdn.api.qcloud.com/v2/index.php? Action=AddCdnHost &SecretId=XXXXXXXXXXXXXXXXXXXXXXXXX &Timestamp=1462440051

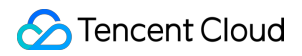

```
&Nonce=123456789
&Signature=XXXXXXXXXXXXXXXXXXXXXXXXXX
&host=www.test.com
&projectId=0
&hostType=cname
&origin=8.8.8.8
```
The returned result of the above request is as follows, which indicates that the domain has been successfully added:

```
{
"code": 0,
"message": "",
"codeDesc": "Success"
}
```
## <span id="page-11-1"></span><span id="page-11-0"></span>Calling Method Request Structure Request Structure

<span id="page-11-2"></span>Last updated:2017-03-21 16:57:15

The calls to Tencent Cloud APIs are achieved by sending requests to the server IP addresses of these APIs and adding relevant request parameters in the requests as described in API descriptions. A request for calling Tencent Cloud API is made up of the following elements:

### 1. Service Address

The service connection address of Tencent Cloud APIs depend on the modules. For more details, refer to the API descriptions.

### 2. Communication Protocol

All Tencent Cloud APIs make communications over **HTTPS** to provide high-security channels.

### 3. Request Methods

Tencent Cloud APIs support both POST and GET requests.

**Note:**

**1. The two methods cannot be mixed. If GET method is used, parameters are obtained from the Querystring. If POST method is used, parameters are obtained from the Request Body, and the parameters in the Querystring will be ignored. The rules for parameter formats are the same for both methods. Generally, GET method is used, while POST method is used if the parameter strings are too long.**

**2. If GET method is used, all request parameters need to be encoded with URL encoding. If POST method is used, this is not needed.**

### 4. Request Parameters

Two kinds of parameters are needed to specified for each request for Tencent Cloud APIs - common request parameters and API request parameters. Common request parameters are the parameters common to all APIs (For more details, refer to Common Request [Parameters](https://cloud.tencent.com/doc/api/231/4473) section), while API request parameters are parameters specific to each API (For more information, refer to "Request Parameters" description of each API.)

### 5. Character Encoding

All requests for Tencent Cloud APIs and returned results use UTF-8 character set for encoding.

## <span id="page-13-0"></span>Public Request Parameters

Last updated:2017-05-08 11:24:06

Common request parameters are the parameters common to all APIs, and will not be discussed in the document for each API unless it is necessary to do so. They are required in each request for the request to be initiated normally. The first letter of each common request parameter is uppercase so that the parameter can be differentiated from API-specific request parameters.

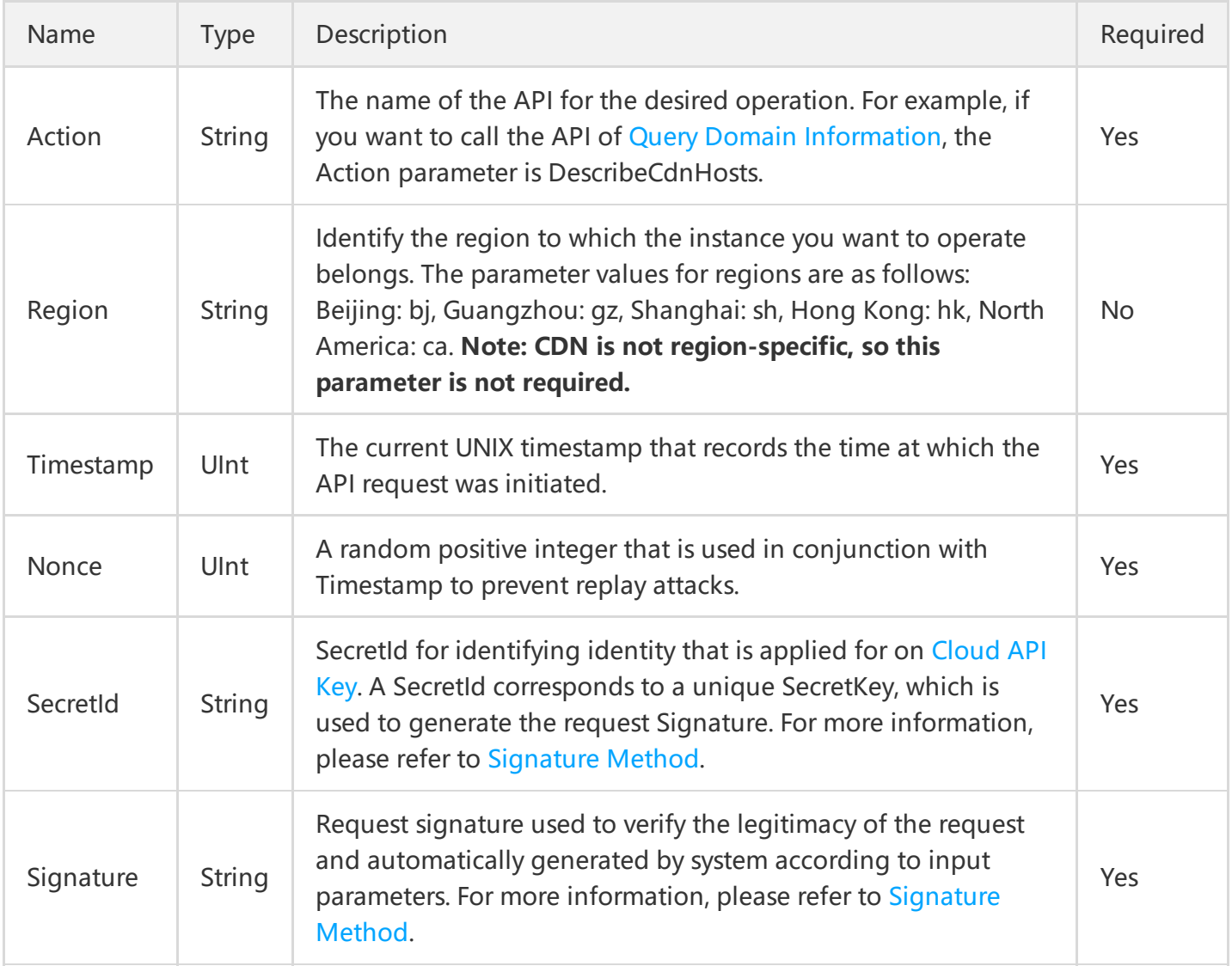

Common request parameters are listed as follows:

Assuming that the user wants to query the list of all domains connected to CDN, the request link may be as follows:

https://cdn.api.qcloud.com/v2/index.php? Action=DescribeCdnHosts

,

&SecretId=xxxxxxx &Timestamp=1465055529 &Nonce=59485 &Signature=mysignature &<API Request Parameters>

A complete request needs two types of request parameters: common request parameters and API request parameters. Only five common request parameters are listed above (Region parameter is not required). For information on API parameters, refer to API Request [Parameters](https://cloud.tencent.com/doc/api/231/5074) section.

## <span id="page-15-0"></span>API Request Parameters

Last updated:2017-03-21 16:57:24

API request parameters are specific to each API. This means that different APIs support different API request parameters. The first letter of each API request parameter is lowercase so that the parameter can be differentiated from common request parameters.

Take Query Domain [Information](https://cloud.tencent.com/doc/api/231/3938) by Domain (GetHostInfoByHost) as an example. This API supports the following API request parameters:

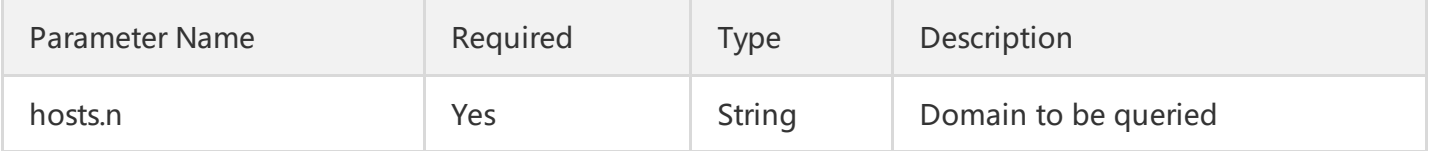

The description of each field is as follows:

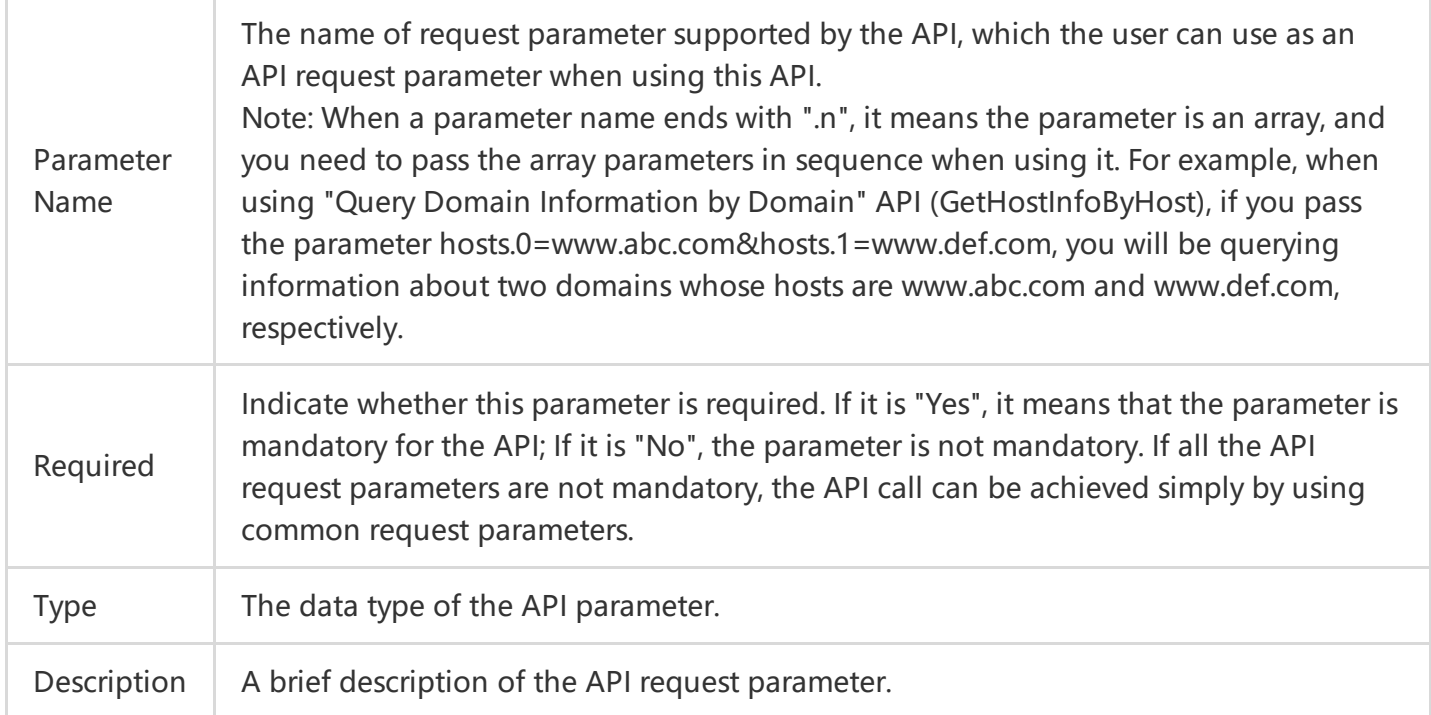

Assuming that a user wants to query the details of www.abc.com and www.def.com, the request link may be as follows:

https://cdn.api.qcloud.com/v2/index.php? &<Common request parameters> &hosts.0=www.abc.com &hosts.1=www.def.com

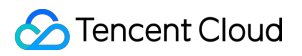

A complete request needs two types of request parameters: common request parameters and API request parameters. Only API request parameters are listed above. For information on common request parameters, refer to Common Request [Parameters](https://cloud.tencent.com/doc/api/231/4473) section.

## <span id="page-17-0"></span>Final Request

Last updated:2017-03-21 16:57:28

The final request URL is made up of the following elements:

1) Request domain: The request domain to query domain list (DescribeCdnHosts) is cdn.api.qcloud.com. The actual request domain varies depending on the module to which the API belongs. For more information, refer to descriptions of APIs.

2) Request path: The request path of Cloud API is always /v2/index.php.

3) Final request parameter string: By combining common request parameters and API request parameters,

you can get the final form of request URL as follows:

https:// + request domain name + request path + ? +final request parameter string

The final request URL is as follows (the first five parameters are common request parameters, and the last two ones are API request parameters):

#### **GET Request**

https://cdn.api.qcloud.com/v2/index.php? Nonce=123456789 &Timestamp=1462434006 &Action=DescribeCdnHosts &SecretId=XXXXXXXXXXXXXXXXXXXXXXXXXXX &Signature=XXXXXXXXXXXXXXXXXXXXX &offset=0 &limit=10

#### **POST Request**

https://cdn.api.qcloud.com/v2/index.php

The array of parameters is as follows:

```
array (
'Nonce' => 123456789,
'Timestamp' => 1462782282,
'Action' => 'DescribeCdnHosts',
'SecretId' => 'XXXXXXXXXXXXXXXXXXXXXXXXXXXXXXX
```

```
'Signature' => 'XXXXXXXXXXXXXXXXXXXXXXXXXXX
'offset' => '0',
"limit" => '10'
)
```
## <span id="page-19-1"></span><span id="page-19-0"></span>Returned Results Correct Result

Last updated:2017-03-21 16:57:37

If the API call succeeds, the error code in the returned result is 0, the error message field is left empty, codeDesc is Success, and the returned result is displayed.

Examples are as follows:

```
{
"code":0,
"message":"",
"codeDesc": "Success",
<Returned result>
}
```
## <span id="page-20-0"></span>Wrong Result

Last updated:2017-03-21 16:57:41

If the API call fails, the error code in the returned result is not 0, the message field displays the detailed error information, and codeDesc is the error code on business side. The user can query the error message according to the code in the error code page.

Example of returned error:

```
{
"code": 4000,
"message": "(9110) Information for this domain does not exist. cdn no such host",
"codeDesc": 9110
}
```
## <span id="page-21-0"></span>Error Codes

Last updated:2018-05-28 16:16:38

### 1. Common Error Code

The error code in the returned result indicates the result of user's call to a Cloud API. Code is a common error code that applies to the APIs of all modules. If the code is 0, it means the call succeeds. If not, it means the call fails. If the call fails, the user can find out the cause of the error based on the following table and take appropriate actions.

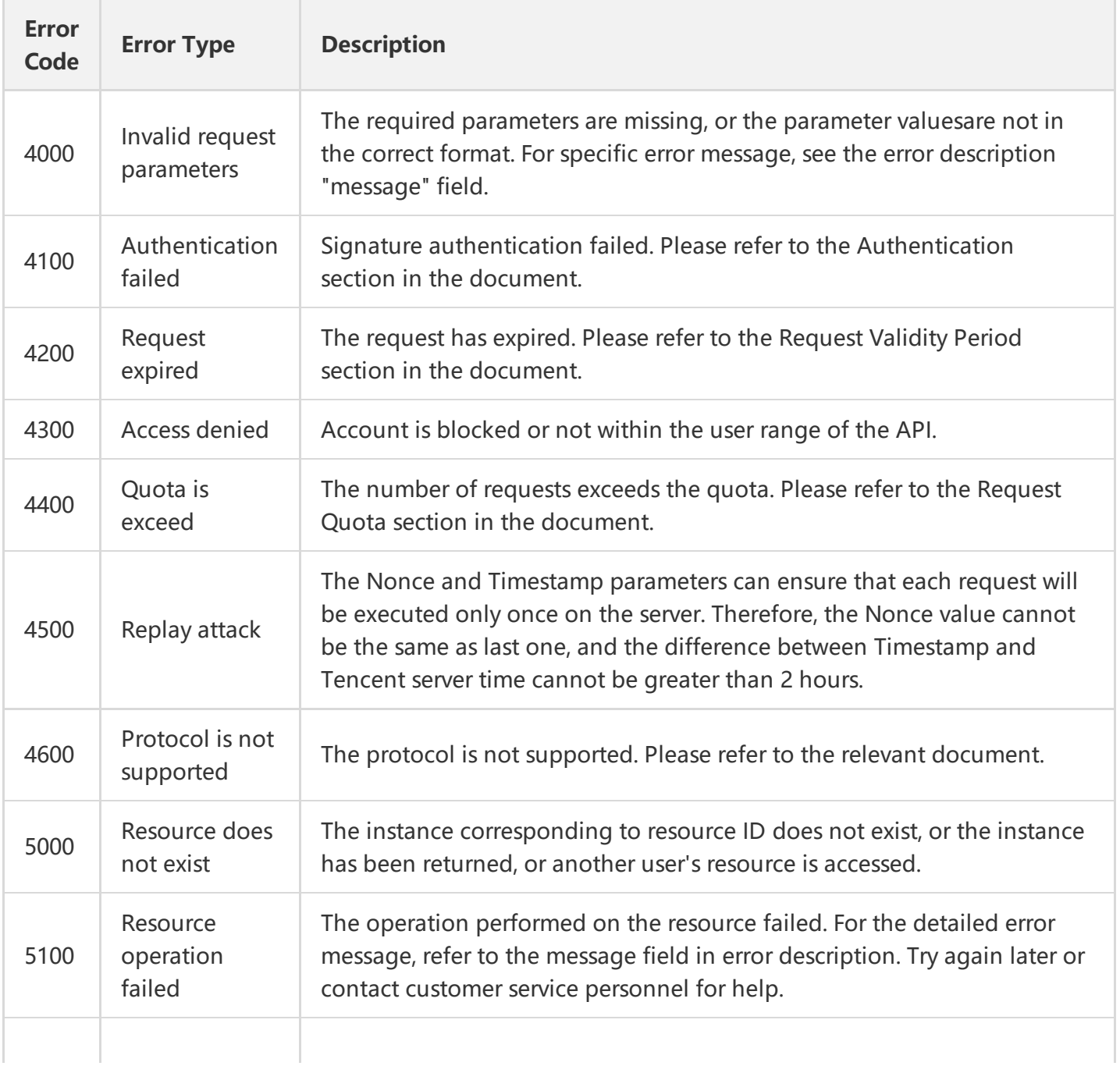

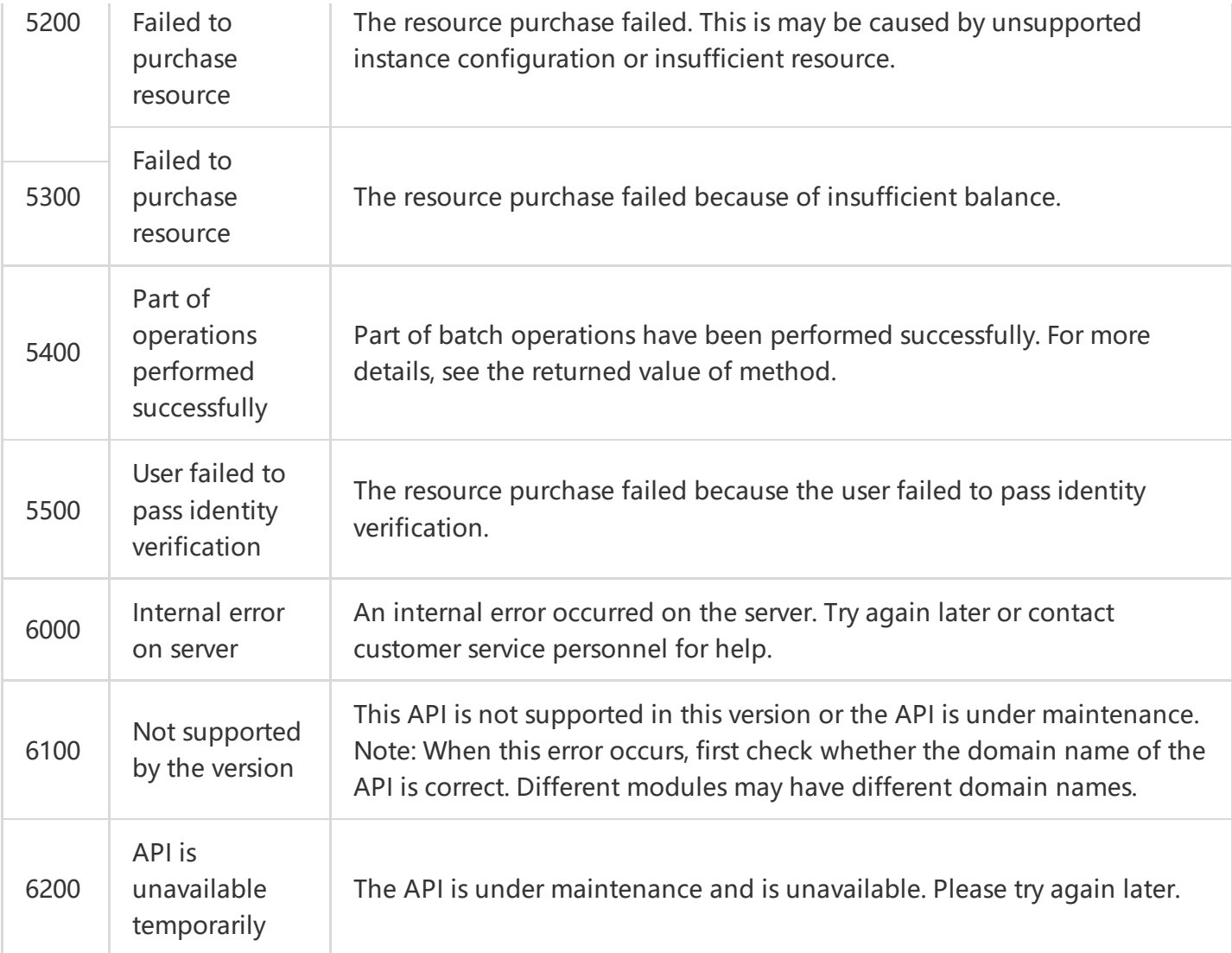

### 2. Module Error Code

Message field indicates a module-related error.

Example:

"message": "(100004) projectId is incorrect"

It consists of two parts - the string within () indicates the module error code, and the string following () is the error description.

Different modules may produce different errors. The user can identify the cause of error based on error description.

## <span id="page-23-0"></span>Sample Codes

Last updated:2018-07-26 10:16:43

### Sample Download Links

CDN provides the following sample codes:

- PHP: Get [Code](https://github.com/QCloudCDN/CDN_API_SDK/tree/master/Qcloud_CDN_API/php)
- Python: Get [Code](https://github.com/QCloudCDN/CDN_API_SDK/tree/master/Qcloud_CDN_API/python)
- Java: Get [Code](https://github.com/QCloudCDN/CDN_API_SDK/tree/master/Qcloud_CDN_API/java/cdn_openapi_demo/src)
- Go: Get [Code](https://github.com/QCloudCDN/CDN_API_SDK/tree/master/Qcloud_CDN_API/go)

The sample codes are for reference only. Please use the codes based on your actual needs.

### Sample Code (PHP)

Take [DescribeCdnHosts](https://cloud.tencent.com/doc/api/231/%E6%9F%A5%E8%AF%A2%E5%9F%9F%E5%90%8D%E4%BF%A1%E6%81%AF) as an example:

```
<?php
/*Your key is required. You can obtain SecretId and $secretKey from https://console.cloud.tencent.co
m/capi*/
$secretKey='YOUR SECRET KEY';
```

```
$secretId='YOUR SECRET ID';
$action='DescribeCdnHosts';
```

```
$HttpUrl="cdn.api.qcloud.com";
```
/\*All APIs other than MultipartUploadVodFile support GET and POST methods unless specified other wise\*/

\$HttpMethod="POST";

/\*Most APIs are based on HTTPS protocol, except <sup>a</sup> small number of APIs such as MultipartUploadVo dFile\*/

#### \$isHttps =**true**;

/\*The following five parameters are the common parameters of all APIs. For some APIs that are not re gion-specific (e.g. DescribeDeals), the Region parameter is not required\*/

```
$COMMON_PARAMS = array(
'Nonce' \Rightarrow rand(),
'Timestamp' =>time(NULL),
```
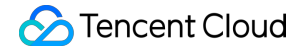

'Action' =>\$action, 'SecretId' => \$secretId );

```
$PRIVATE_PARAMS = array();
```
/\*\*\*\*\*\*\*\*\*\*\*\*\*\*\*\*\*\*\*\*\*\*\*\*\*\*\*\*\*\*\*\*\*\*\*\*\*\*\*\*\*\*\*\*\*\*\*\*\*\*\*\*\*\*\*\*\*\*\*\*\*\*\*\*\*\*\*\*\*\*\*\*\*\*\*\*\*\*\*\*\*\*\*/

CreateRequest(\$HttpUrl,\$HttpMethod,\$COMMON\_PARAMS,\$secretKey, \$PRIVATE\_PARAMS, \$isHttp s);

function CreateRequest(\$HttpUrl,\$HttpMethod,\$COMMON\_PARAMS,\$secretKey, \$PRIVATE\_PARAM S, \$isHttps)

{ \$FullHttpUrl = \$HttpUrl."/v2/index.php";

```
/***************Sort the request parameters in ascending lexicographical order by their names (case-se
nsitive)*************/
```
\$ReqParaArray = array merge(\$COMMON PARAMS, \$PRIVATE PARAMS); ksort(\$ReqParaArray);

```
/**********************************Generate original signature text**********************************
* Combine the request method, URI address, and sorted request parameters into the following format
to generate the original signature text. In this example, the original signature text is as follows:
* GETcvm.api.qcloud.com/v2/index.php?Action=DescribeInstances&Nonce=345122&Region=gz
* &SecretId=AKIDz8krbsJ5yKBZQ ·1pn74WFkmLPx3gnPhESA&Timestamp=1408704141
* &instanceIds.0=qcvm12345&instanceIds.1=qcvm56789
* ****************************************************************************/
```
\$SigTxt = \$HttpMethod.\$FullHttpUrl."?";

```
$isFirst = true;
foreach ($ReqParaArray as $key => $value)
{
if (!$isFirst)
{
$SigTxt = $SigTxt."&";
}
$isFirst= false;
```
/\*In the combination of original signature text, any "\_" in the parameter names should be replaced wi th  $\cdot$  "\*/ **if**(strpos(\$key, '\_'))

```
{
$key = str replace(', '.', $key;
```

```
}
$SigTxt=$SigTxt.$key."=".$value;
}
/**********************Generate a Signature based on the original signature string $SigTxt****************
**/
$Signature = base64_encode(hash_hmac('sha1', $SigTxt, $secretKey, true));
/***************Combine the request strings. The request parameters and signature string need to be e
ncoded using urlencode********************/
$Req = "Signature=".urlencode($Signature);
foreach ($ReqParaArray as $key => $value)
{
$Req=$Req."&".$key."=".urlencode($value);
}
/*********************************Send request********************************/
if($HttpMethod === 'GET')
{
if($isHttps === true)
{
$Req="https://".$FullHttpUrl."?".$Req;
}
else
{
$Req="http://".$FullHttpUrl."?".$Req;
}
$Rsp = file get contents ($Reg);}
else
{
if($isHttps === true)
{
$Rsp= SendPost("https://".$FullHttpUrl,$Req,$isHttps);
}
else
{
$Rsp= SendPost("http://".$FullHttpUrl,$Req,$isHttps);
}
}
```

```
var_export(json_decode($Rsp,true));
}
function SendPost($FullHttpUrl, $Req, $isHttps)
{
$ch = curl init();curl_setopt($ch, CURLOPT_POST, 1);
curl_setopt($ch, CURLOPT_POSTFIELDS, $Req);
curl_setopt($ch, CURLOPT_URL, $FullHttpUrl);
curl_setopt($ch, CURLOPT_RETURNTRANSFER, true);
if ($isHttps === true) {
curl_setopt($ch, CURLOPT_SSL_VERIFYPEER, false);
curl_setopt($ch, CURLOPT_SSL_VERIFYHOST, false);
}
$result = curl exec(<math>$ch</math>);
```
#### **return** \$result;

}

## <span id="page-27-1"></span><span id="page-27-0"></span>Manage Domain Names Add Acceleration Domain Name

Last updated:2018-05-10 15:03:00

### 1. API Description

This API (AddCdnHost) is used to add an accelerated domain.

Domain for API request:cdn.api.qcloud.com

- 1) The domain to be connected must have not been connected to Tencent Cloud CDN;
- 2) The domain to be connected must have been filed with MIIT for the record;
- 3) With this API, only one domain can be added to Tencent Cloud CDN at a time.

Call [Demo](https://cloud.tencent.com/document/product/228/1734)

### 2. Input Parameters

The following request parameter list only provides API request parameters. Common request parameters need to be added when the API is called. For more information, refer to Common Request [Parameters.](https://cloud.tencent.com/doc/api/231/4473) The Action field for this API is AddCdnHost.

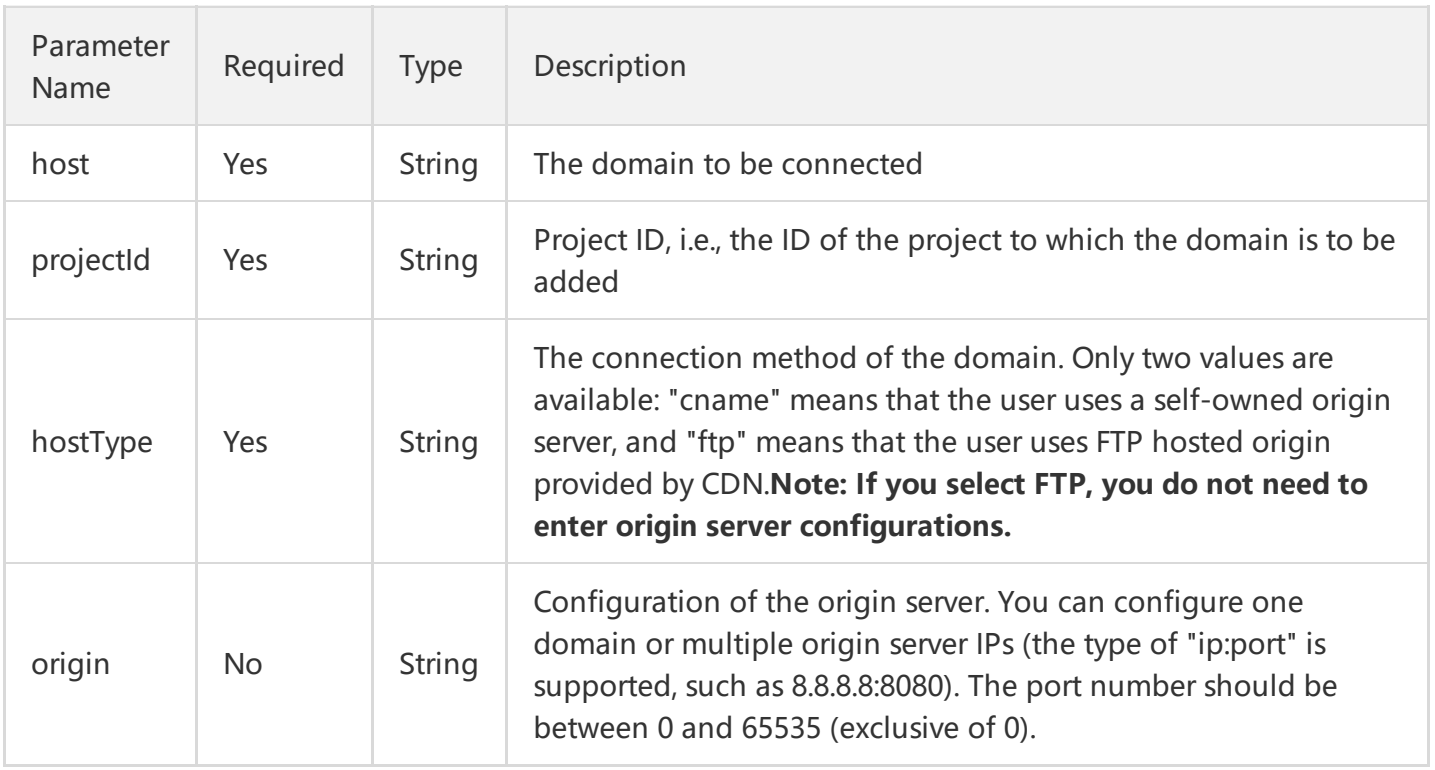

### 3. Output Parameters

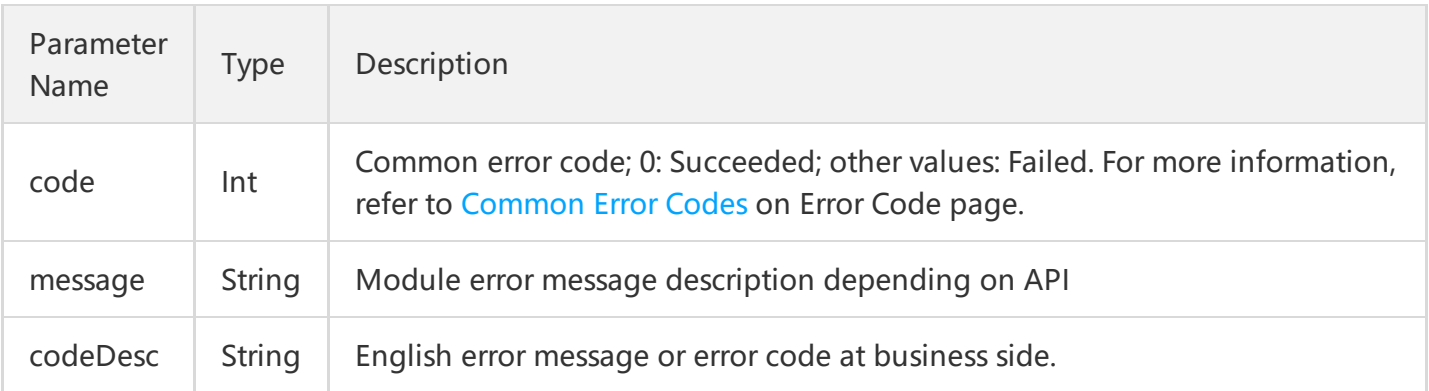

### 4. Example

### **4.1 Input Example**

host: www.test.com projectId: 0 hostType: cname origin: 8.8.8.8:8080

#### **4.2 GET Request**

For GET request, all the parameters are required to be appended to the URL:

#### **https://cdn.api.qcloud.com/v2/index.php?**

Action=AddCdnHost &SecretId=XXXXXXXXXXXXXXXXXXXXXXXXX &Timestamp=1462440051 &Nonce=123456789 &Signature=XXXXXXXXXXXXXXXXXXXXXXXXXX &host=www.test.com &projectId=0 &hostType=cname **&origin=8.8.8.8:8080**

#### **4.3 POST Request**

For POST request, the parameters need to be filled in HTTP Request-body. Request address:

#### https://cdn.api.qcloud.com/v2/index.php

Formats such as form-data and x-www-form-urlencoded are supported for the parameters. The array of parameters is as follows:

```
array (
'Action' => 'AddCdnHost',
'SecretId' => 'XXXXXXXXXXXXXXXXXXXXXXXXXXXX',
'Timestamp' => 1462868615,
'Nonce' => 520585444,
'Signature' => 'XXXXXXXXXXXXXXXXXXXXXXXXXXXXXX',
'host' => 'www.test.com',
'project\text{Id}' = > '0',
'hostType' => 'cname',
'origin' => '8.8.8.8:8080'
)
```
#### **4.4 Example of Returned Result**

#### **Added successfully**

```
{
"code": 0,
"message": "",
"codeDesc": "Success"
}
```
#### **Addition failed**

```
{
"code": 4000,
"message": "(20004) Not filed cdn audit no icp [cdn audit no icp [The current domain has not been fil
ed with MIIT for the record]]",
"codeDesc": 20004
}
```
## <span id="page-30-0"></span>Activating CDN Domain Name

Last updated:2018-05-09 14:44:47

### API Description

**OnlineHost** is used to activate the acceleration service for the specified domain name.

Domain name for API request: cdn.api.qcloud.com

#### **Notes:**

- Only one domain name can be activated at a time.
- You can only activate a "Closed" domain name.  $\bullet$
- The frequency of calling the API is limited to 100 times/min.  $\bullet$

#### View the [example](https://cloud.tencent.com/document/product/228/1734)

### Input Parameters

The following request parameter list only provides the API request parameters. Common request parameters are required when the API is called. For more [information,](https://cloud.tencent.com/doc/api/231/4473) please see Common Request Parameters page. The Action field for this API is OnlineHost.

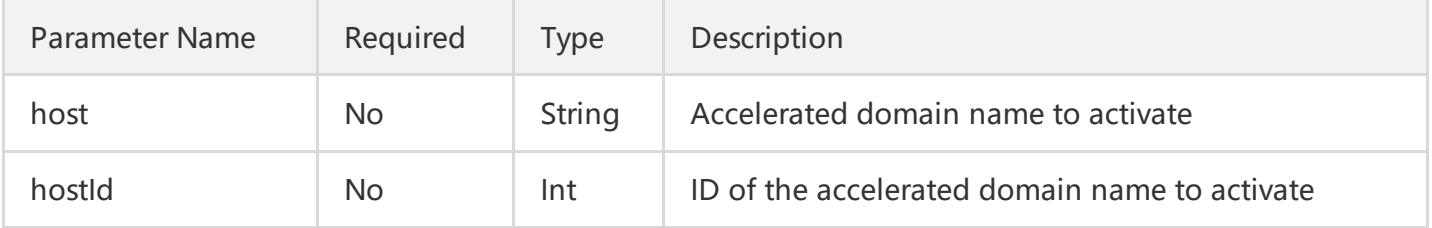

#### **Notes**

- You can use APIs Query Domain Name [Information](https://cloud.tencent.com/doc/api/231/3938) by Domain Name and Query Domain Name Information to obtain the ID of the host.
- Either host or hostId must be specified for query.

### Output Parameters

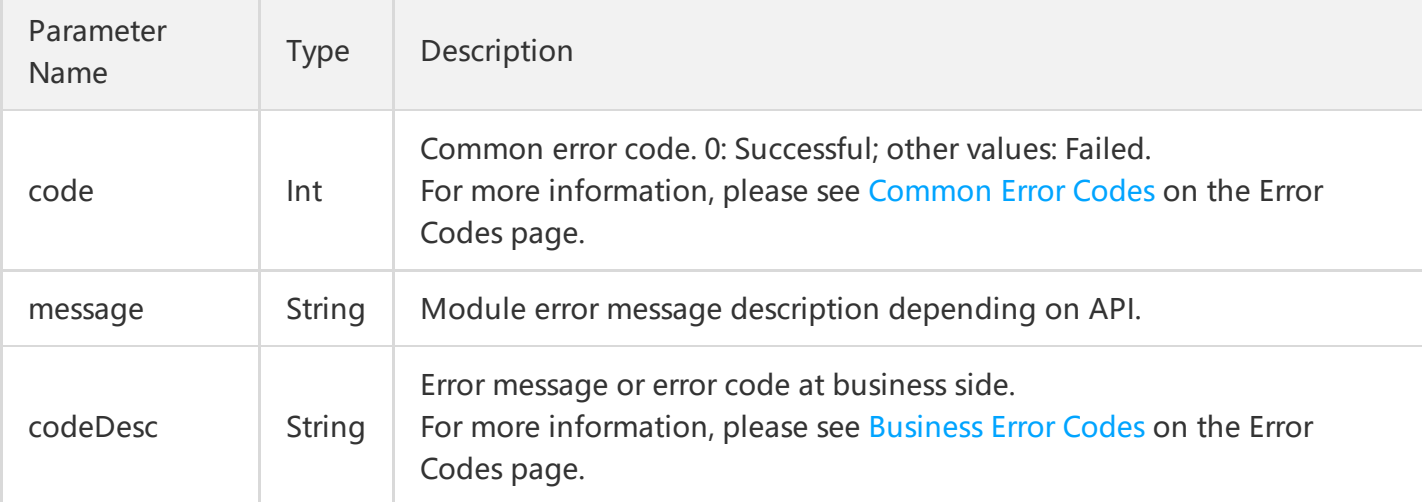

### Example

### **Sample Parameters**

#### **hostId: 1234**

#### **GET Request**

For a GET request, all the parameters are required to be appended to the URL:

#### **https://cdn.api.qcloud.com/v2/index.php?**

Action=OnlineHost &SecretId=XXXXXXXXXXXXXXXXXXXXXXXXXXXXX &Timestamp=1462436277 &Nonce=123456789 &Signature=XXXXXXXXXXXXXXXXXXXXX &hostId=1234

#### **POST Request**

For a POST request, the parameters are input in HTTP Request-body. The request address is:

https://cdn.api.qcloud.com/v2/index.php

Formats such as form-data and x-www-form-urlencoded are supported for the parameters. The array of parameters is as follows:

```
array (
'Action' => 'OnlineHost',
```

```
'SecretId' => 'XXXXXXXXXXXXXXXXXXXXXXXXXXXXXXX
'Timestamp' => 1462782282,
'Nonce' => 123456789,
'Signature' => 'XXXXXXXXXXXXXXXXXXXXXXXXXXX
'hostId' => 1234
)
```
### **Example of Result**

```
{
"code": 0,
"message": "",
"codeDesc": "Success"
}
{
"code": 4000,
"message": "(9177) The domain name has gone online cdn host online[host online]",
"codeDesc": 9177
}
```
## <span id="page-33-0"></span>Close CDN Domain Name

Last updated:2018-05-09 14:45:17

### API Description

This API (**OfflineHost**) is used to disable the acceleration service for a specified domain name.

Domain name for API request: cdn.api.qcloud.com

#### **Notes:**

- Only one CDN domain name can be disabled at a time
- After the domain name is disabled, a 404 error is returned from CDN node. Make sure that the resolved IP has been moved away from CDN before the domain name is disabled.
- You can only disable an "Enabled" domain name.
- The frequency of calling the API is limited to 100/min.

#### View the [example](https://cloud.tencent.com/document/product/228/1734)

### Input Parameters

The following request parameter list only provides the API request parameters. Common request parameters are required when the API is called. For more [information,](https://cloud.tencent.com/doc/api/231/4473) please see Common Request Parameters page. The Action field for this API is OfflineHost.

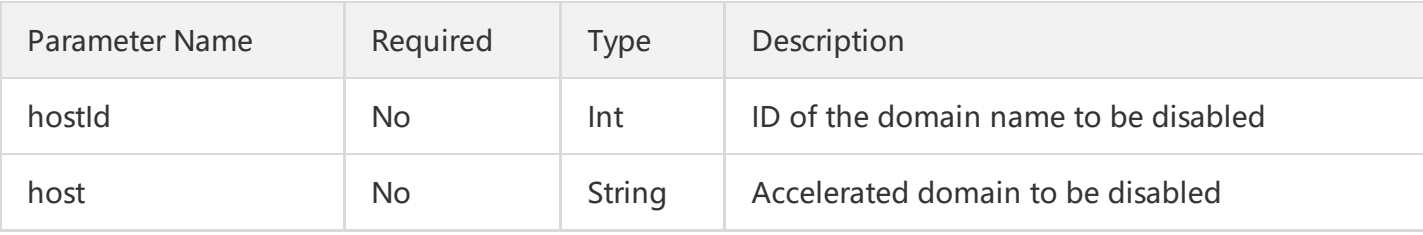

#### **Notes**

- You can use APIs Query Domain Name [Information](https://cloud.tencent.com/doc/api/231/3938) by Domain Name and Query Domain Name Information to obtain the ID of the host.
- Either host or hostId must be specified for query.

### Output Parameters

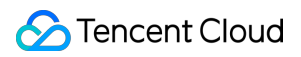

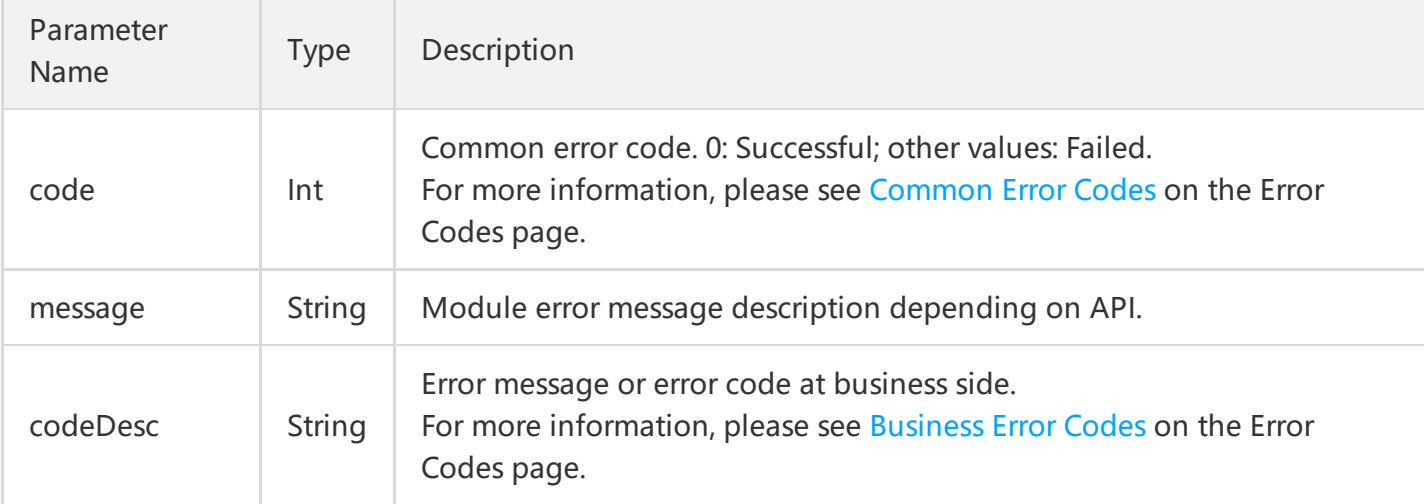

### Example

### **Sample Parameters**

#### **hostId: 1234**

#### **GET Request**

For a GET request, all the parameters are required to be appended to the URL:

#### **https://cdn.api.qcloud.com/v2/index.php?**

Action=OfflineHost &SecretId=XXXXXXXXXXXXXXXXXXXXXXXXXXXXX &Timestamp=1462436277 &Nonce=123456789 &Signature=XXXXXXXXXXXXXXXXXXXXX &hostId=1234

#### **POST Request**

For a POST request, the parameters are input in HTTP Request-body. The request address is:

https://cdn.api.qcloud.com/v2/index.php

Formats such as form-data and x-www-form-urlencoded are supported for the parameters. The array of parameters is as follows:

```
array (
'Action' => 'OfflineHost',
```

```
'SecretId' => 'XXXXXXXXXXXXXXXXXXXXXXXXXXXXXXXX
'Timestamp' => 1462782282,
'Nonce' => 123456789,
'Signature' => 'XXXXXXXXXXXXXXXXXXXXXXXXXXX
'hostId' => 1234
)
```
### **Example of Result**

```
{
"code": 0,
"message": "",
"codeDesc": "Success"
}
{
"code": 4000,
"message": "(9175) Deploying status cdn host in progress[host in progress]",
"codeDesc": 9175
}
```
©2013-2018 Tencent Cloud. All rights reserved. Page 36 of 85
# Deleting Acceleration Domain Name

Last updated:2018-01-19 15:58:34

## 1. API Description

This API (DeleteCdnHost) is used to delete the specified CDN domain.

Domain for API request:cdn.api.qcloud.com

- 1) Only one domain can be deleted at a time;
- 2) Only domains in Closed status can be deleted.

#### Call [Demo](https://cloud.tencent.com/document/product/228/1734)

### 2. Input Parameters

The following request parameter list only provides API request parameters. Common request parameters need to be added when the API is called. For more information, refer to Common Request [Parameters.](https://cloud.tencent.com/doc/api/231/4473) The Action field for this API is DeleteCdnHost.

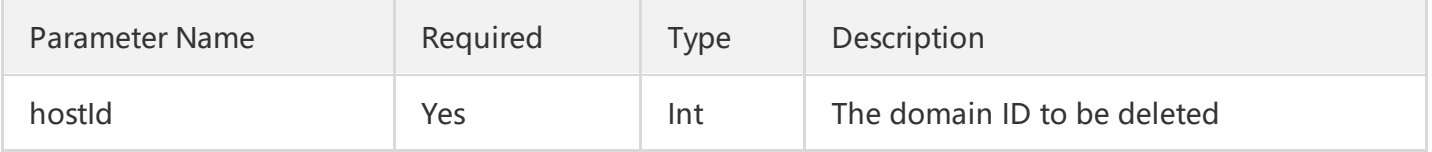

#### **Note**

- You can use APIs Query Domain [Information](https://cloud.tencent.com/doc/api/231/3937) by Domain Name and Query Domain Information to obtain the ID of the host;
- Closed COS-synchronized read-only domains, such as domains with ".file.myqcloud.com" as suffix, can also be deleted.

### 3. Output Parameters

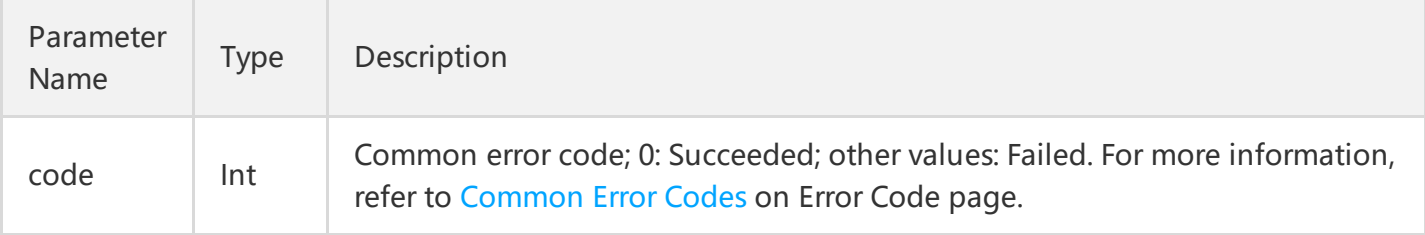

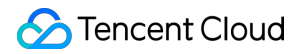

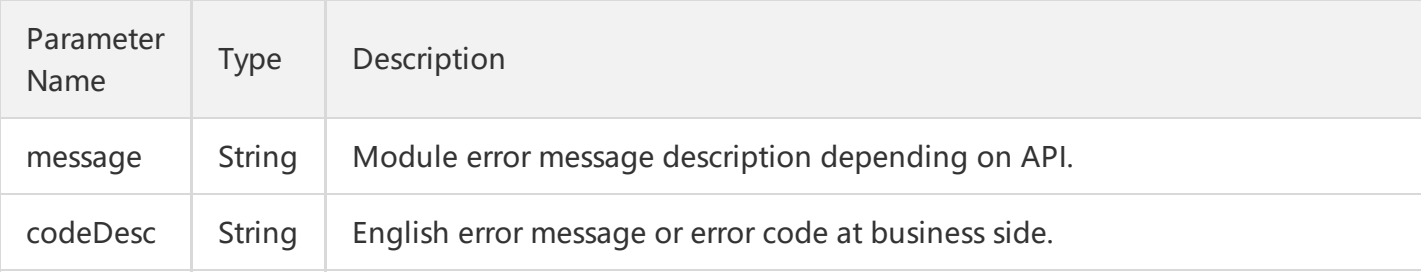

### 4. Example

### **4.1 Input Example**

hostId: 1234

### **4.2 GET Request**

For GET request, all the parameters are required to be appended to the URL:

**https://cdn.api.qcloud.com/v2/index.php?**

Action=DeleteCdnHost &SecretId=XXXXXXXXXXXXXXXXXXXXXXXXXXXXX &Timestamp=1462436277 &Nonce=123456789 &Signature=XXXXXXXXXXXXXXXXXXXXX &hostId=1234

### **4.3 POST Request**

For POST request, the parameters need to be filled in HTTP Request-body. Request address:

https://cdn.api.qcloud.com/v2/index.php

Formats such as form-data and x-www-form-urlencoded are supported for the parameters. The array of parameters is as follows:

```
array (
'Action' => 'DeleteCdnHost',
'SecretId' => 'XXXXXXXXXXXXXXXXXXXXXXXXXXXXXXX
'Timestamp' => 1462782282,
'Nonce' => 123456789,
'Signature' => 'XXXXXXXXXXXXXXXXXXXXXXX =',
```
'hostId' => 1234, )

### **4.4 Example of Returned Result**

```
Deleted successfully
```

```
{
"retcode": 0,
"errmsg": "ok",
"code": 0,
"message": "",
"codeDesc": "Success",
"data": []
}
```
### **Deletion failed**

```
{
"code": 4000,
"message": "(22200) Dnspod API exception cdn dp system error[cdn dp system error[connect () timed
out!]]",
"codeDesc": 22200
}
```
# Modifying Domain Name Configuration

Last updated:2018-07-19 17:46:51

# API Description

This API (**UpdateCdnConfig**) is used to modify the configuration information of accelerated domain names.

Domain name for API request: cdn.api.qcloud.com

### **Notes:**

- You can only modify the configuration information of one domain name at a time.
- You can modify multiple configuration information of a specified domain name at a time.  $\bullet$
- Calling the API can reach 100 times/min at most.

### **Supported Configuration:**

- Modify origin server configuration
- Modify slave server information
- Modify original-pull host
- Enable/disable "Ignore query string"
- Modify refer blacklist/whitelist configuration
- Modify IP blacklist/whitelist configuration
- Enable/disable video dragging
- Modify cache expiration time configuration
- Enable/disable advanced cache expiration configuration
- Enable/disable intermediate server configuration
- Configure capped bandwidth
- Set response header
- Set request header

### View the [example](https://cloud.tencent.com/document/product/228/1734)

## Input Parameters

The following request parameter list only provides the API request parameters. Common request parameters are required when the API is called. For more [information,](https://cloud.tencent.com/doc/api/231/4473) please see Common Request

### Parameters page. The Action field for this API is [UpdateCdnConfig.](https://cloud.tencent.com/doc/api/231/4473)

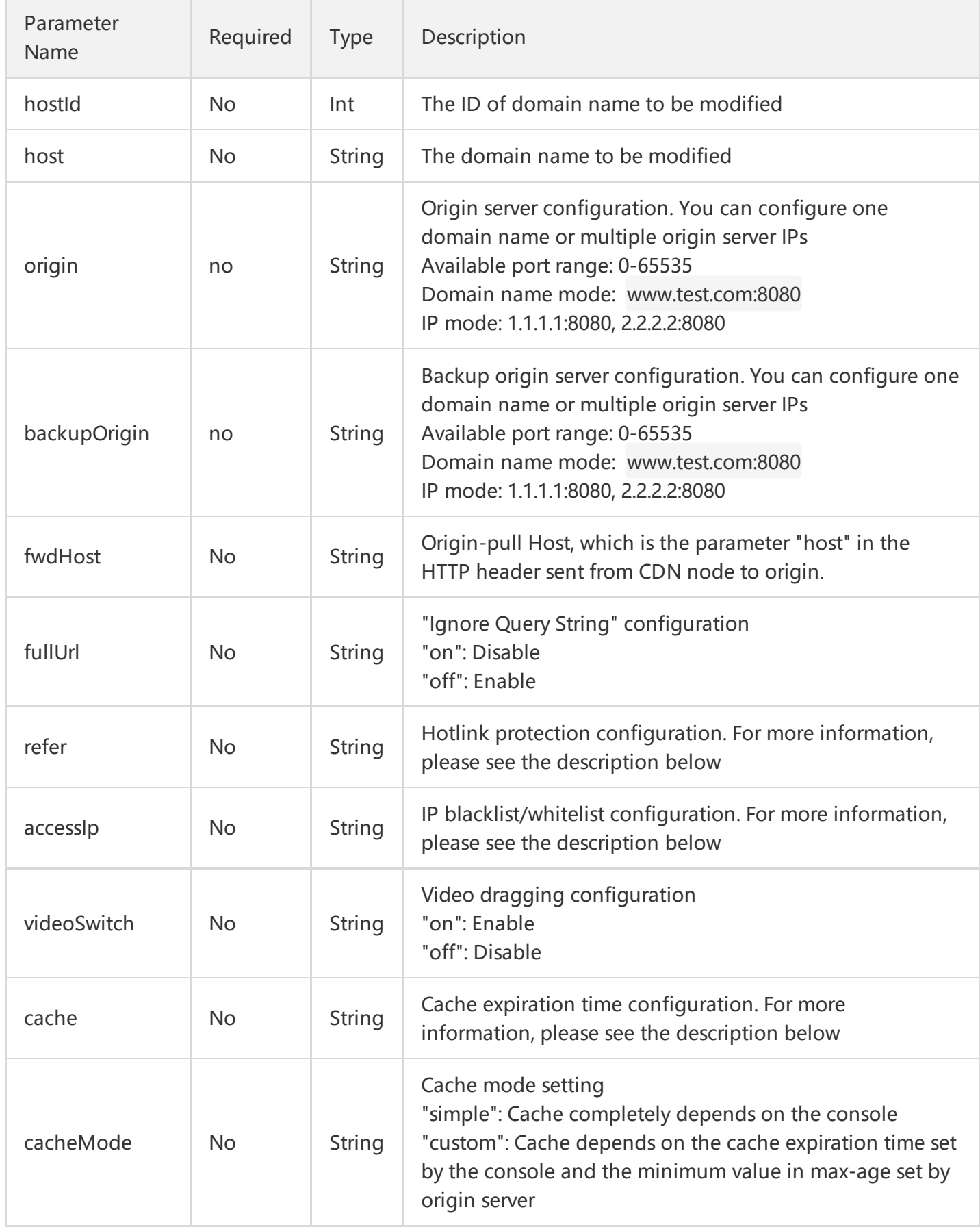

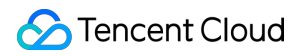

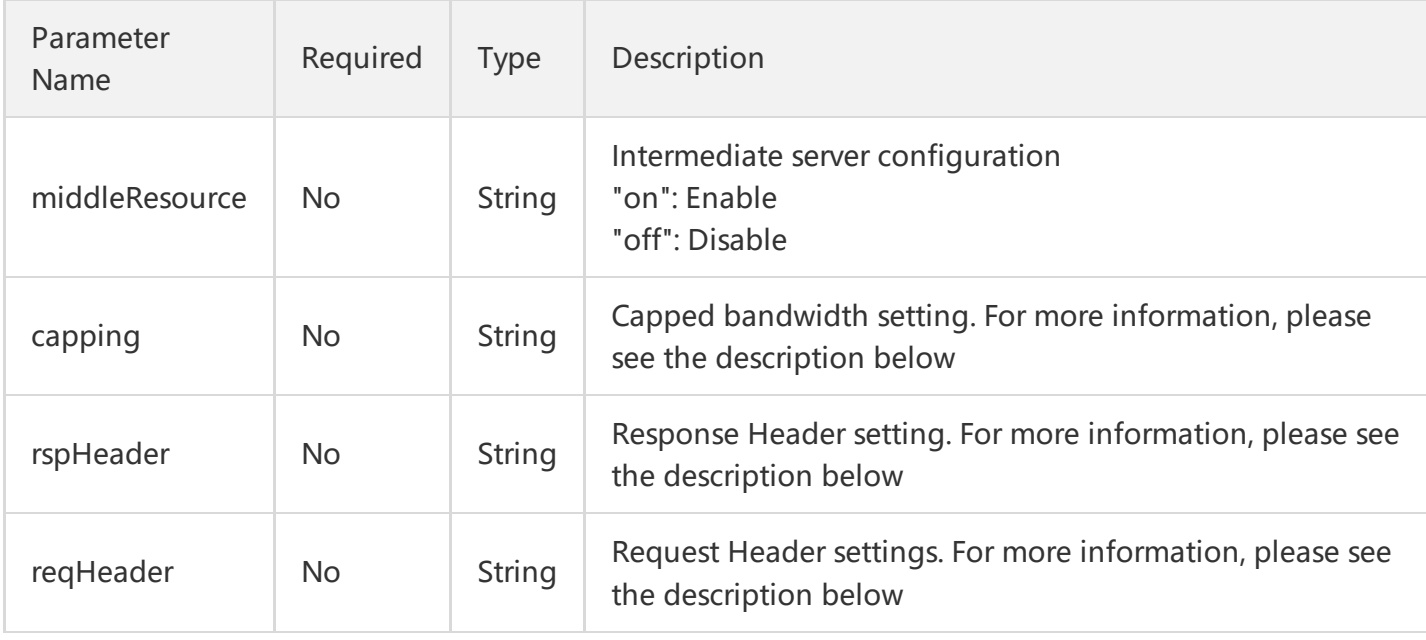

### **Descriptions of "refer", "accessIp", "cache", "capping", "rspHeader" and "reqHeader"**

### **refer**

### **Sample Parameters**

### [1,["qq.baidu.com", "\*.baidu.com"],1]

The first field specifies the type of refer:

- 0: Do not set hotlink protection
- 1: Set blacklist
- 2: Set whitelist

The second field is the specific list. The third field indicates whether to include blank "refer":

- 1: Include blank "refer"
- 0: Do not include blank "refer"

#### **accessIp**

#### **Sample Parameters**

{"type":1,"list":["1.2.3.4","2.3.4.5"]}

The first parameter "type" indicates the blacklist/whitelist type:

- 1: Blacklist
- 2: Whitelist

The second parameter "list" indicates the corresponding blacklist IP list. IP address ranges can be configured in the following formats: /8, /16, /24.

A maximum of 100 and 50 IPs can be configured in a blacklist and a whitelist, respectively.

### **cache**

### **Sample Parameters**

[[0,"all",1000],[1,".jpg;.js",2000],[2,"/www/html",3000],[3,"/www/1.html",1000]]

The first parameter indicates the cache type. Four types are available:

- 0: All types. This means all files are matched. This is the default cache configuration.
- 1: File type. This means matching files based on filename extensions.
- 2: Folder type. This means matching based on directories.

The second parameter specifies the matching rule:

- 0: Always entered with "all".
- 1: Suffix, such as .jps,.js, separated with ";".
- 2: Directory, such as /www/html, /www/anc/, separated with ";".
- 3: Full path, such as /www/1.html, /www/2.html, separated with ";".

The third parameter specifies the cache expiration time (in seconds).

"cache" is ranked according to the rule sequence in priority order (from top to bottom).

#### **capping**

#### **Sample Parameters**

{"bandwidth":1000000, "unit":"K", "overflow":"origin", "active":"yes"}

#### Description:

- bandwidth: Capped bandwidth value (in Bps)
- uint: The unit displayed on the console. Convert the above values (Bps) to other units. K means Kbps, M means Mbps, G means Gbps and T means Tbps.
- overflow: A response is returned when the threshold is exceeded. "origin": Return to origin server in full volume. "404": 404 is returned for all requests.
- active: "yes": "capping" is enabled. "no": "capping" is disabled.

#### **rspHeader**

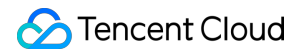

### **Sample Parameters**

{"Content-Language":"zh\_CN","Access-Control-Allow-Origin":"https://www.test.com"}

Response Header only supports the following header settings:

- Content-Disposition
- Content-Language
- Access-Control-Allow-Origin
- Access-Control-Allow-Methods
- Access-Control-Max-Age
- Access-Control-Expose-Headers

According to HTTP protocol, Access-Control-Allow-Origin can only be set as "\*" or a domain name (with a header of http:// or https://), and "value" cannot exceed 1,000 Bytes.

#### **reqHeader**

#### **Sample Parameters**

{"cdn":"tencent"}

"value" cannot exceed 1,000 Bytes.

### Output Parameters

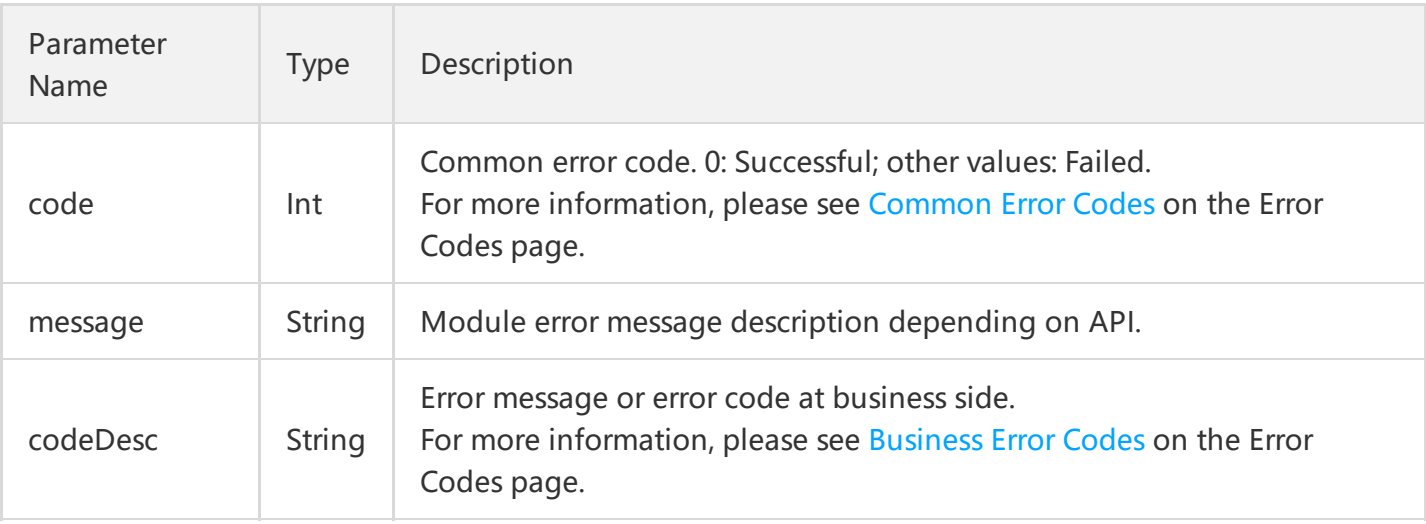

### Example

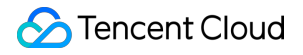

### **Sample Parameters**

host: www.test.com reqHeader: {"cdn":"tencent"}

### **GET Request**

For a GET request, all the parameters are required to be appended to the URL:

```
https://cdn.api.qcloud.com/v2/index.php?
Action=UpdateCdnConfig
&SecretId=XXXXXXXXXXXXXXXXXXXXXXXXXXXXX
&Timestamp=1462872270
&Nonce=541116052
&Signature=XXXXXXXXXXXXXXXXXXXXXXXXXXXXXXXXXXXX
&host=www.test.com
&reqHeader={"cdn":"tencent"}
```
### **POST Request**

For a POST request, the parameters are input in HTTP Request-body. The request address is:

```
https://cdn.api.qcloud.com/v2/index.php
```
Formats such as form-data and x-www-form-urlencoded are supported for the parameters. The array of parameters is as follows:

```
array (
'Action' => 'UpdateCdnConfig',
'SecretId' => 'XXXXXXXXXXXXXXXXXXXXXXXXXXXXXXX
'Timestamp' => 1462872294,
'Nonce' => 479724541,
'Signature' => 'XXXXXXXXXXXXXXXXXXXXXXXXXXXXXX',
'host' => 'www.test.com',
'reqHeader' => '{"cdn":"tencent"}'
\left( \right)
```
### **Example of Result**

```
{
"code": 0,
"message": "",
```
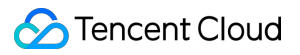

```
"codeDesc": "Success"
}
{
"code": 4000,
"message": "(9175) Deploying status cdn host in progress[host in progress]",
"codeDesc": "UserRequestError"
}
```
# Switch the project of domain

Last updated:2018-05-09 17:21:41

# API Description

**UpdateCdnProject** is used to switch the project of a domain name.

Domain name for API request: cdn.api.qcloud.com

### **Notes:**

- Projects are shared for all Tencent Cloud products. You can go to Project [Management](https://console.cloud.tencent.com/project) to view the project ID.
- The frequency of calling the API is limited to 100 times/min.

### View the [example](https://cloud.tencent.com/document/product/228/1734)

### Input Parameters

The following request parameter list only provides the API request parameters. Common request parameters are required when the API is called. For more information, please see Common Request Parameters page. The Action field for this API is [UpdateCdnProject.](https://cloud.tencent.com/doc/api/231/4473)

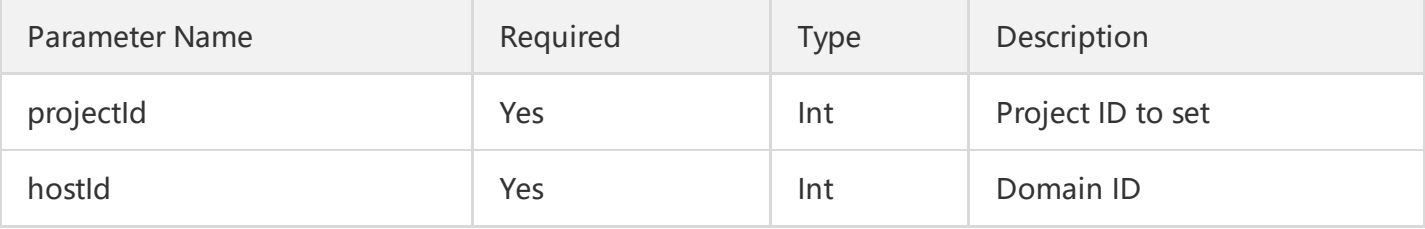

### **Notes**

You can use APIs Query Domain Name [Information](https://cloud.tencent.com/doc/api/231/3938) by Domain Name and Query Domain Name Information to obtain the ID of the host.

### Output Parameters

Parameter Name Type Description

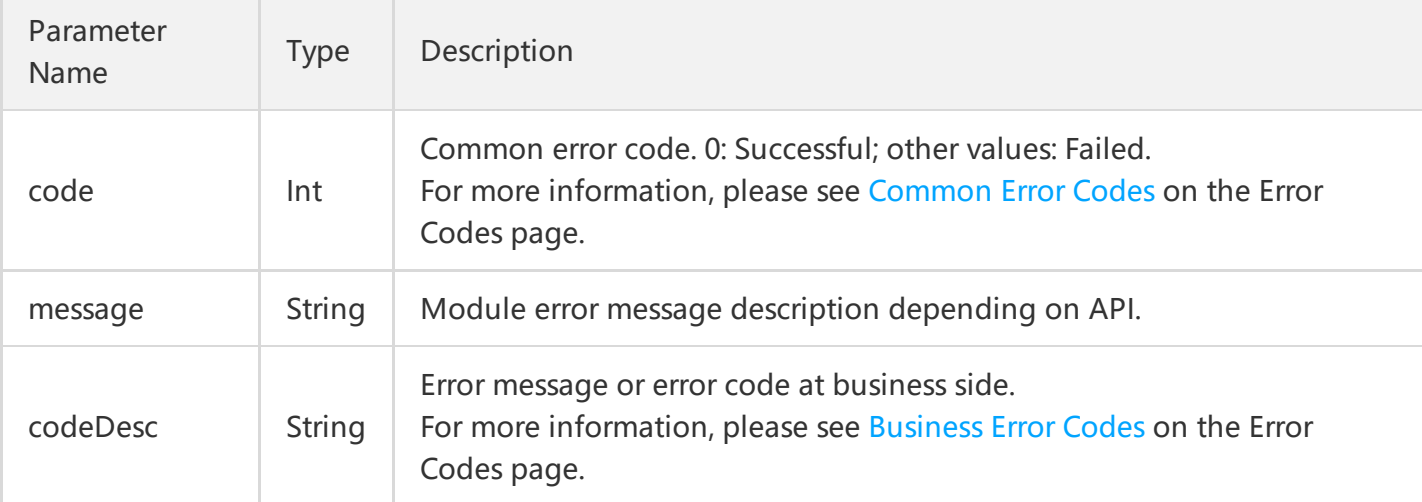

# Example

### **Sample Parameters**

**hostId: 1234 projectId: 0**

### **GET Request**

For a GET request, all the parameters are required to be appended to the URL:

### **https://cdn.api.qcloud.com/v2/index.php?** Action=UpdateCdnProject &SecretId=XXXXXXXXXXXXXXXXXXXXXXXXXXXX &Timestamp=1462519632 &Nonce=123456789 &Signature=XXXXXXXXXXXXXXXXXXXXXXXXXXXXXXX &hostId=1234 &projectId=0

### **POST Request**

For a POST request, the parameters are input in HTTP Request-body. The request address is:

https://cdn.api.qcloud.com/v2/index.php

Formats such as form-data and x-www-form-urlencoded are supported for the parameters. The array of parameters is as follows:

```
array (
'Action' => 'UpdateCdnProject',
'SecretId' => 'XXXXXXXXXXXXXXXXXXXXXXXXXXXX',
'Timestamp' => 1462782282,
'Nonce' => 123456789,
'Signature' => 'XXXXXXXXXXXXXXXXXXXXXXXXXX
'projectId' => '0',
"hostId" => '1234'
)
```
### **Example of Result**

```
{
"code": 0,
"message": "",
"codeDesc": "Success"
}
{
"code": 4000,
"message": "(9175) Deploying status cdn host in progress[host in progress]",
"codeDesc": 9175
}
```
# Query Domain Names Query Domain Name List

Last updated:2018-06-29 16:57:03

# 1. API Description

This API (DescribeCdnHosts) is used to query the details of all domains, including configuration information. Paged query is supported.

Domain name for API request:cdn.api.qcloud.com

Call [Demo](https://cloud.tencent.com/document/product/228/1734)

## 2. Input Parameters

The following request parameter list only provides API request parameters. Common request parameters need to be added when the API is called. See the Common Request [Parameters](https://cloud.tencent.com/doc/api/231/4473) page for details. The Action field for this API is DescribeCdnHosts.

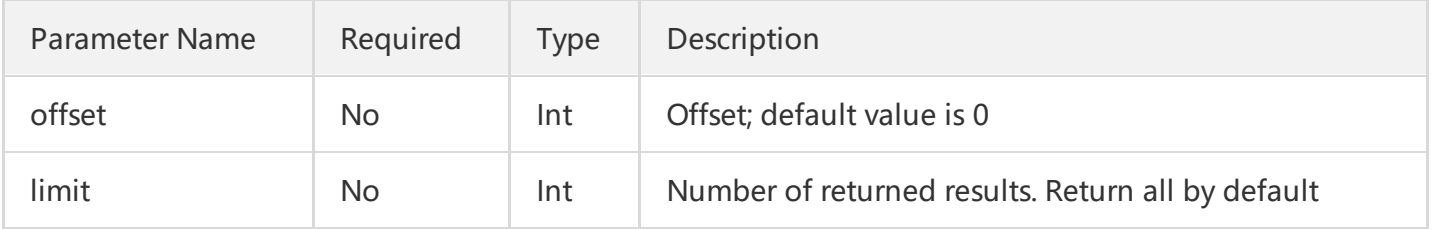

#### **Note**

- If there are a large number of domains, you can use "offset" and "limit" for paged queries. But it is not mandatory. You can fully return domain information;
- The limit of API call frequency is 100 times per minute. If the limit is exceeded, it will return an error. Do not call with high frequency.

# 3. Output Parameters

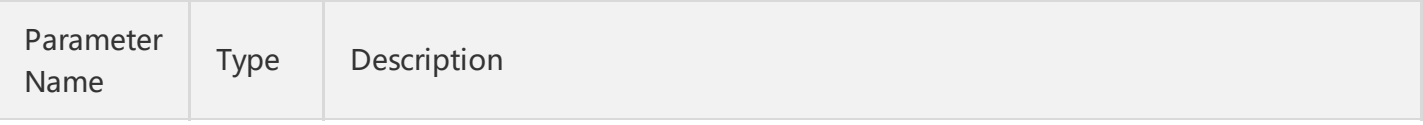

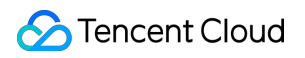

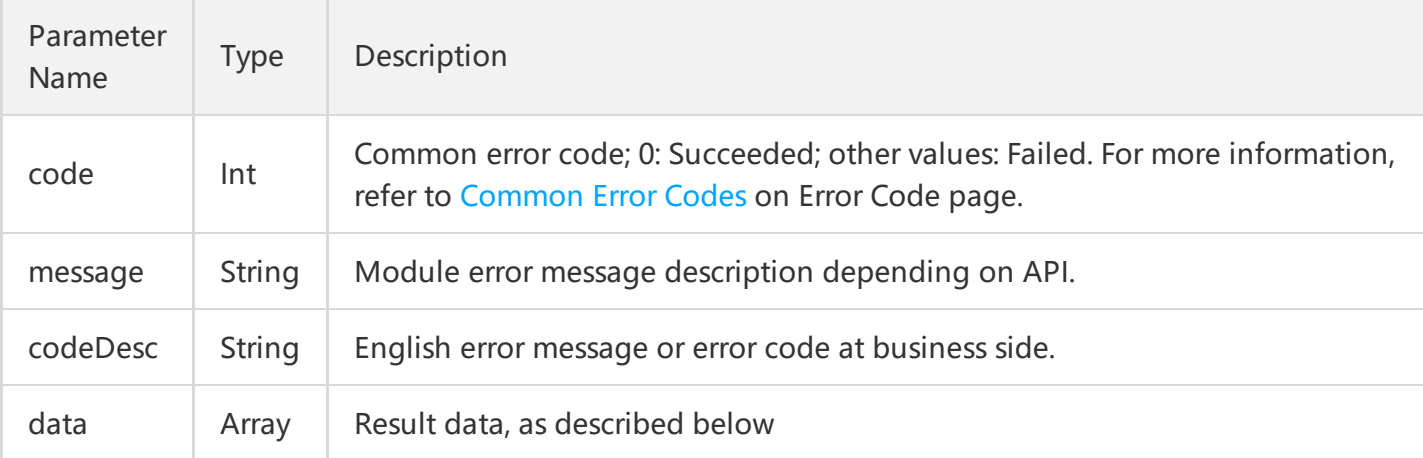

### **data Field Description**

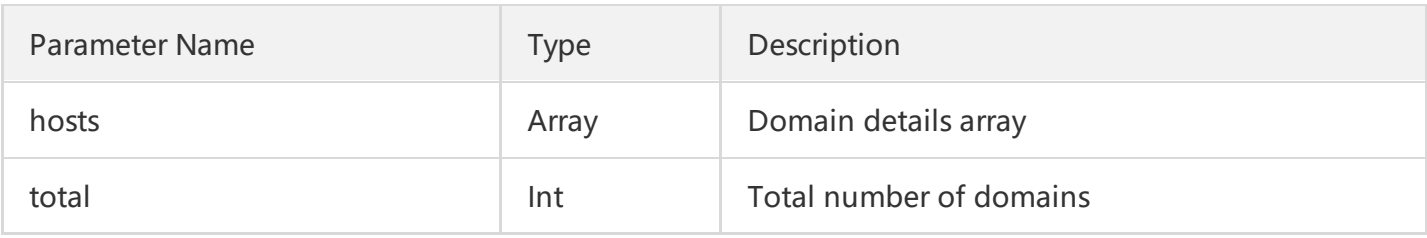

### **hosts Field Description**

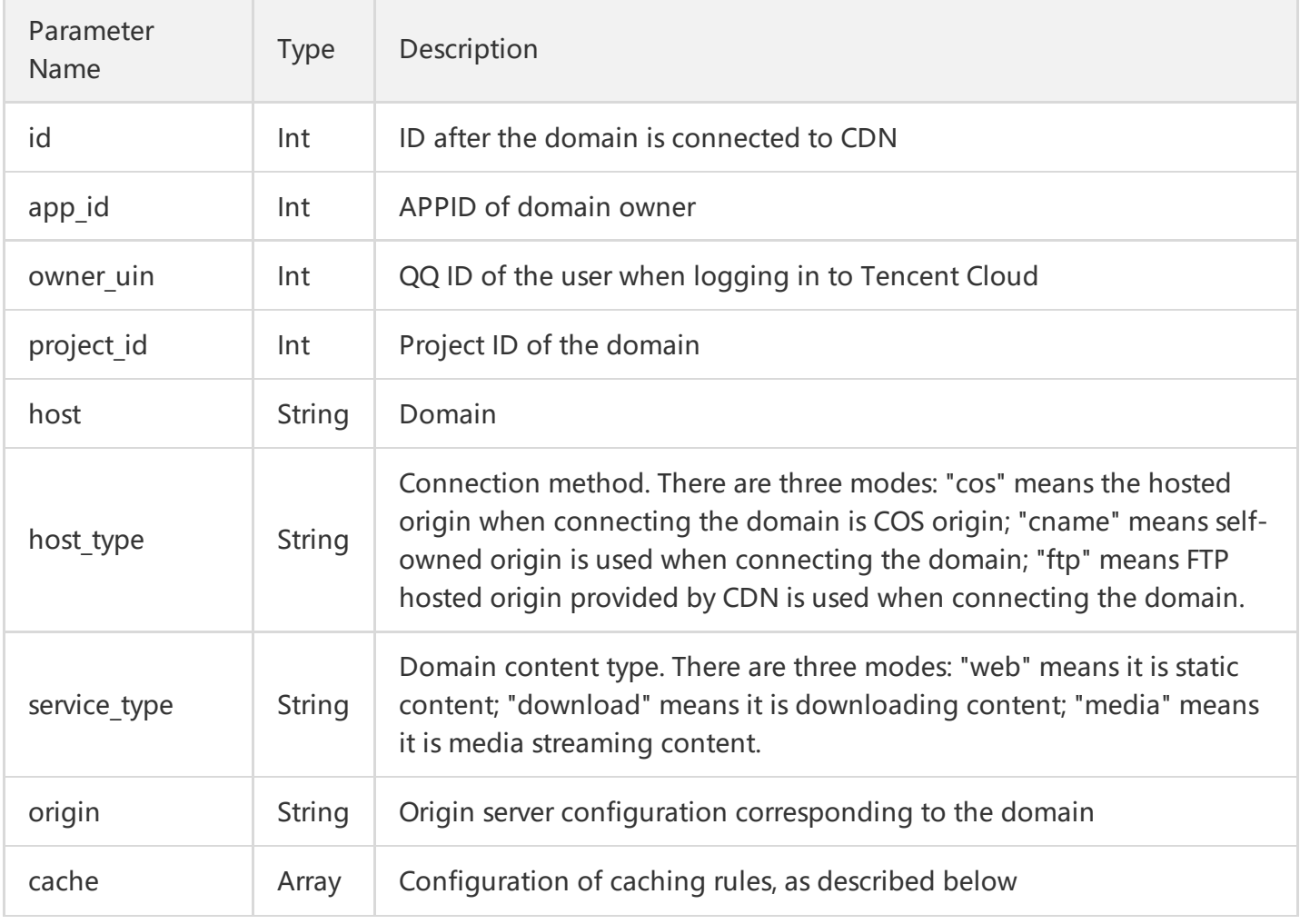

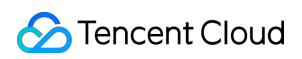

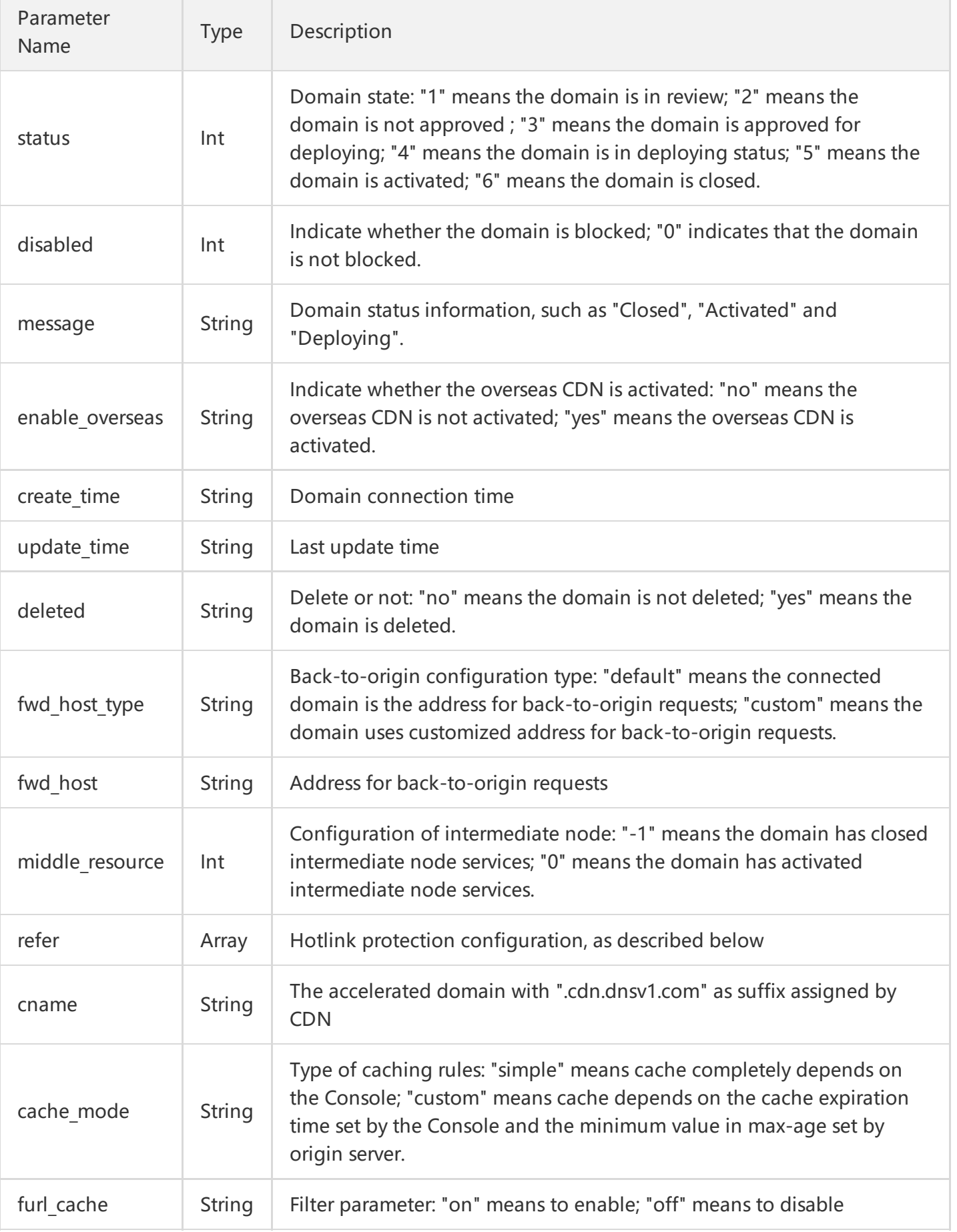

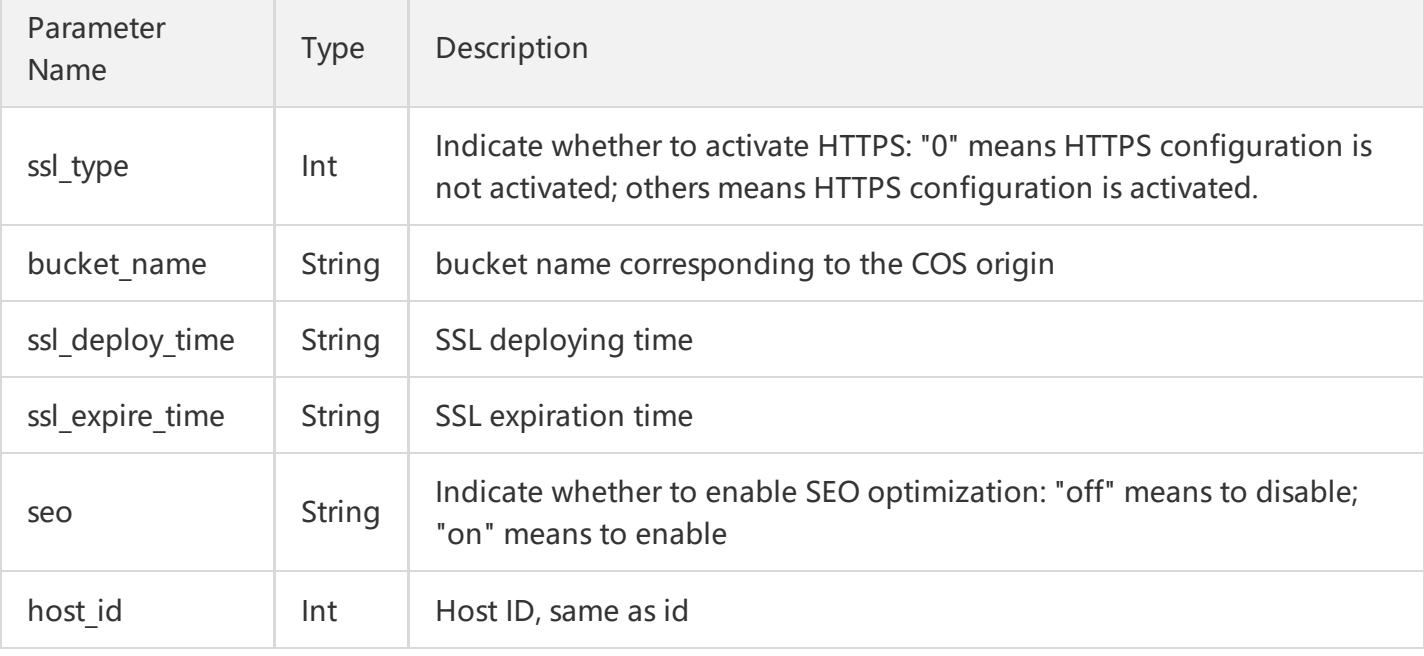

### **cache Field Description**

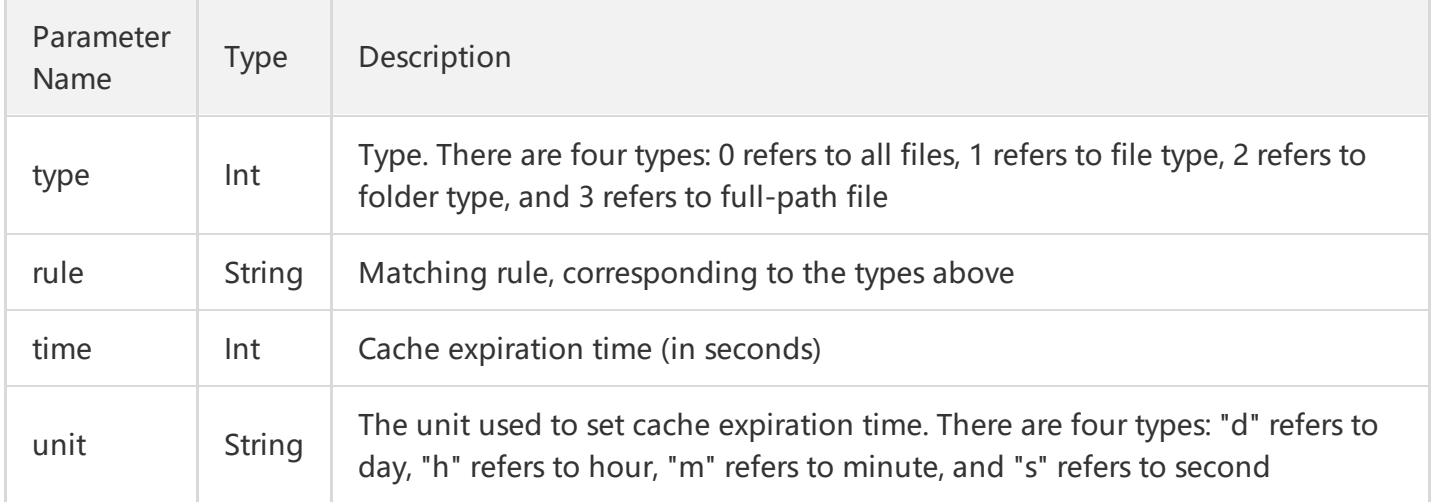

### **refer Field Description**

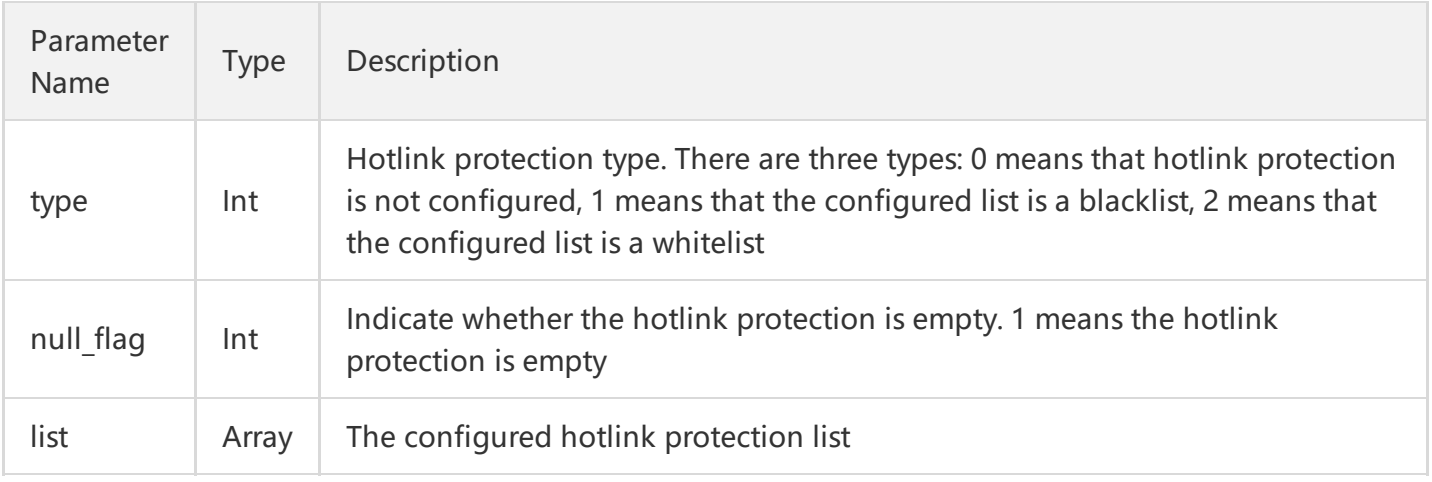

### **Note**:

The fields not described in the above are **invalid fields**, which can be ignored directly.

### 4. Example

### **4.1 Example of Input**

offset: 0 limit: 10

### **4.2 GET Request**

All the parameters are required to be added after URL in GET request:

### **https://cdn.api.qcloud.com/v2/index.php?**

```
Action=DescribeCdnHosts
&SecretId=XXXXXXXXXXXXXXXXXXXXXXXXXXX
&Timestamp=1462434006
&Nonce=123456789
&Signature=XXXXXXXXXXXXXXXXXXXXX
&offset=0
&limit=10
```
### **4.3 POST Request**

In POST request, the parameters will be filled in HTTP Request-body. The request address is:

https://cdn.api.qcloud.com/v2/index.php

Such formats of parameters as form-data, x-www-form-urlencoded are supported. The array of parameters is as follows:

```
array (
'Action' => 'DescribeCdnHosts',
'SecretId' => 'XXXXXXXXXXXXXXXXXXXXXXXXXXXXXXX
'Timestamp' => 1462782282,
'Nonce' => 123456789,
'Signature' => 'XXXXXXXXXXXXXXXXXXXXXXXXXXX
'offset' => '0',
```
"limit" => '10' )

### **4.4 Example of Returned Result**

```
Query Successful
```

```
{
"code": 0,
"message": "",
"codeDesc": "Success",
"data": {
"hosts": [
{
"id": 308902,
"app_id": 1234567,
"owner_uin": 7654321,
"project id": 0,
"host": "www.test.com",
"host type": "cname",
"service type": "web",
"origin": "8.8.8.8",
"cache": [
{
"type": 0,
"rule": "all",
"time": 2592000,
"unit": "d"
},
{
"type": 1,
"rule": ".php;.jsp;.asp;.aspx",
"time": 0,
"unit": "s"
}
],
"status": 5,
"disabled": 0,
"message": "Activated",
"enable_overseas": "no",
"create_time": "2016-08-25 21:22:40",
"update_time": "2016-09-02 15:33:37",
"deleted": "no",
"fwd_host_type": "default",
"fwd_host": "www.test.com",
```

```
"middle resource": -1,
"refer": {
"type": 2,
"list": [
"1.1.1.1"
],
"null_flag": 0
},
"readonly": 0,
"cname": "www.test.com.cdn.dnsv1.com",
"cache_mode": "simple",
"furl cache": "on",
"ssl_type": 0,
"pid_config": null,
"bucket name": "",
"bucket project id": 0,
"ssl deploy time": null,
"ssl_expire_time": null,
"seo": "off",
"host_id": 308902
}
],
"total": 1
}
}
```
### **Query Failed**

```
{
"code": 4100,
"message": "Authentication failed. Please refer to the Authentication section in the document.",
"codeDesc": "AuthFailure"
}
```
# Query Domain Name Details by Name

Last updated:2018-05-09 17:24:55

## 1. API Description

The API (GetHostInfoByHost) is used to query domain details and configuration information based on domain names. You can query multiple domains at a time.

Domain name for API request:cdn.api.qcloud.com

Call [Demo](https://cloud.tencent.com/document/product/228/1734)

### 2. Input Parameters

The following request parameter list only provides API request parameters. Common request parameters need to be added when the API is called. Refer to the Common Request [Parameters](https://cloud.tencent.com/doc/api/231/4473) page for details. The Action field for this API is GetHostInfoByHost.

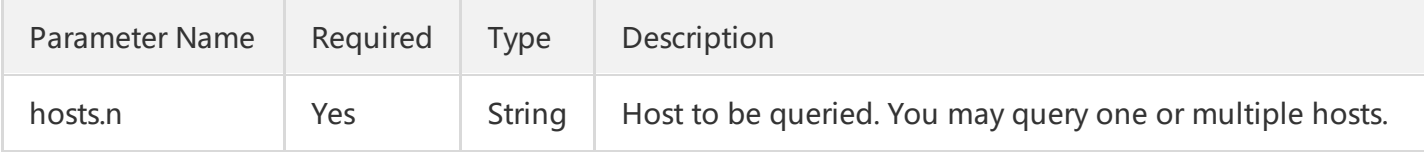

#### **Note**

You may query one or multiple domains. When querying multiple domains, you can pass parameters like this:

hosts.0=www.test1.com&hosts.1=www.test2.com

### 3. Response Parameters

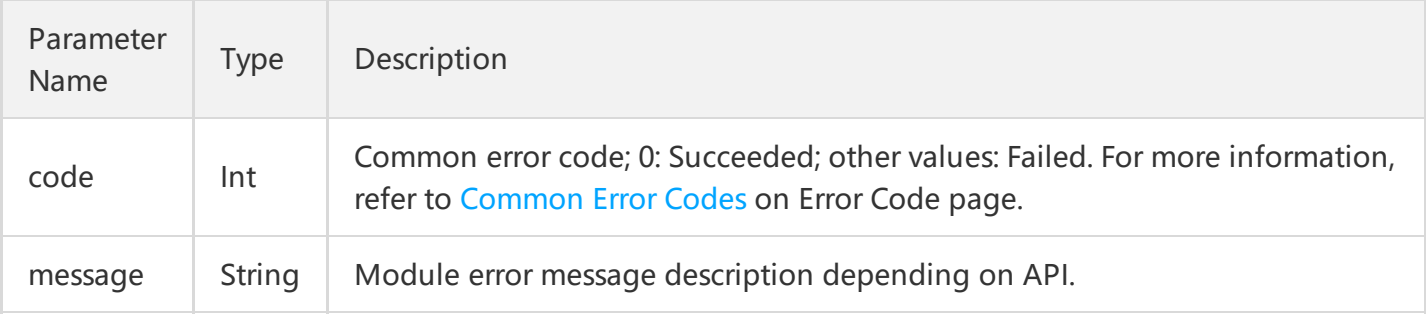

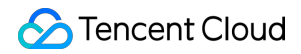

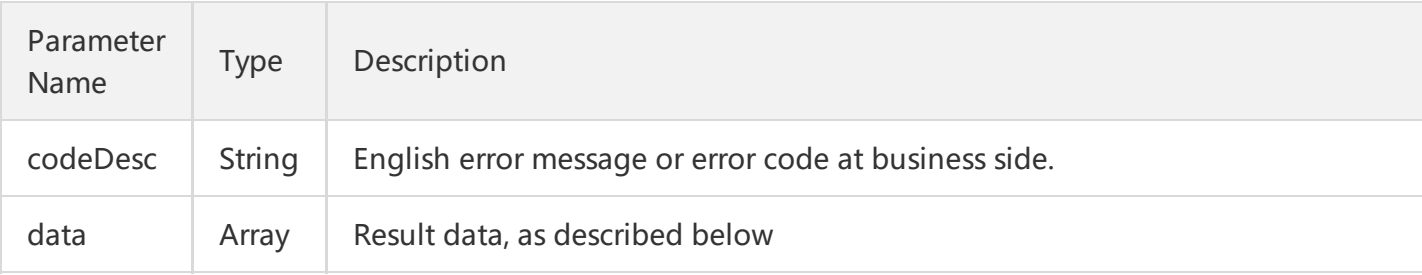

### **data Field Description**

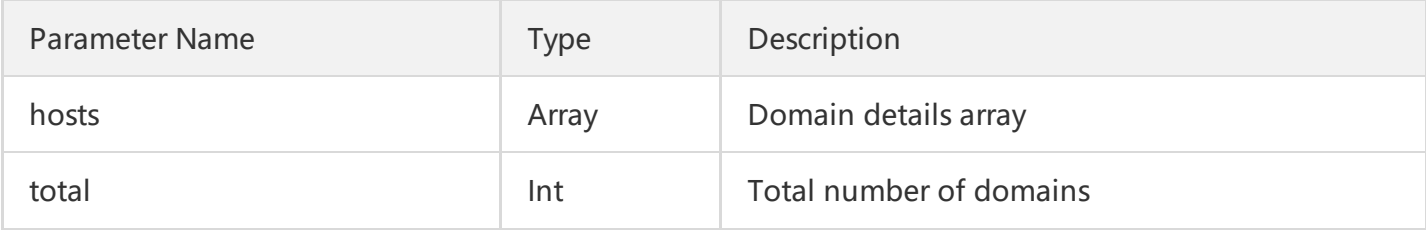

### **hosts Field Description**

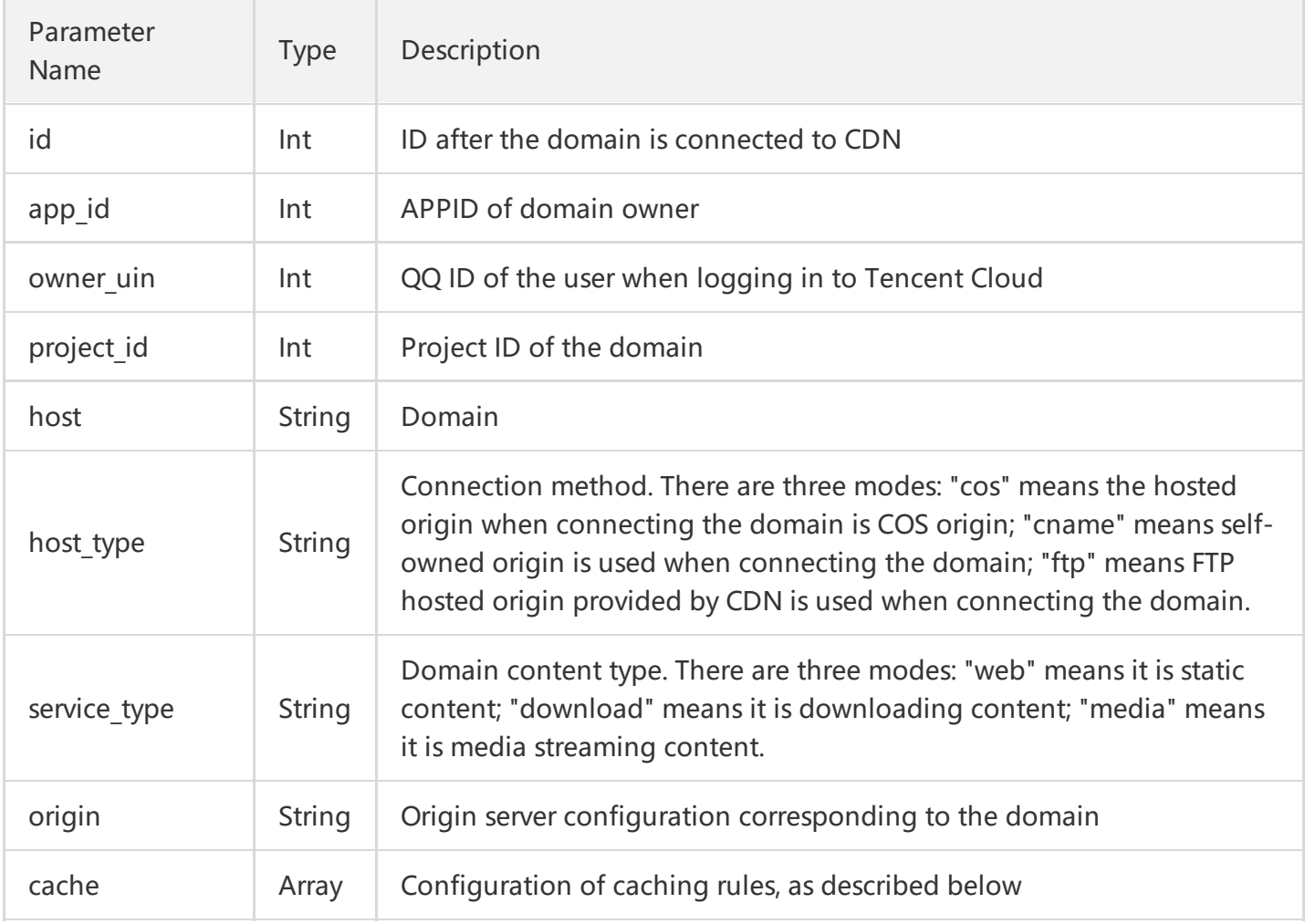

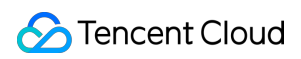

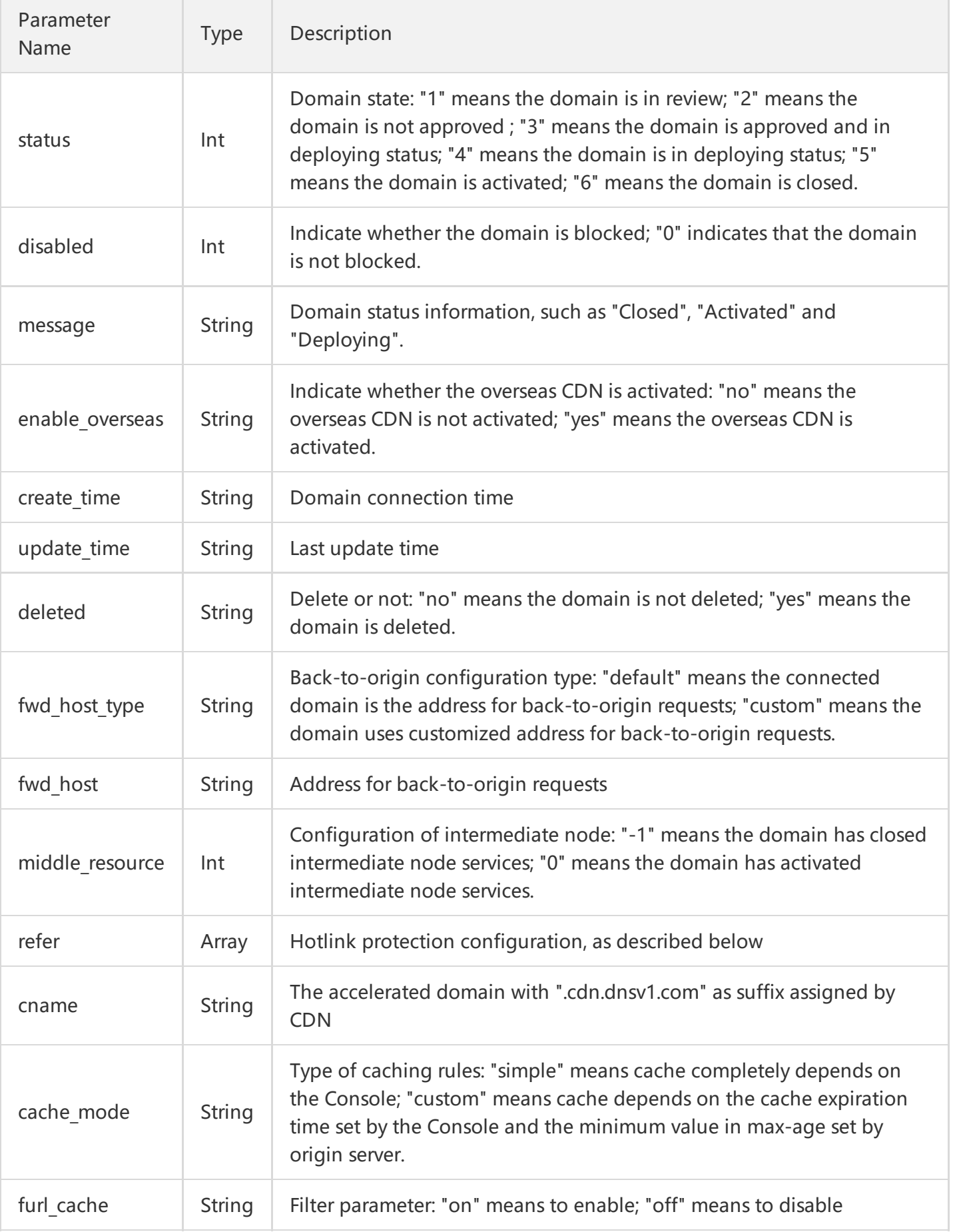

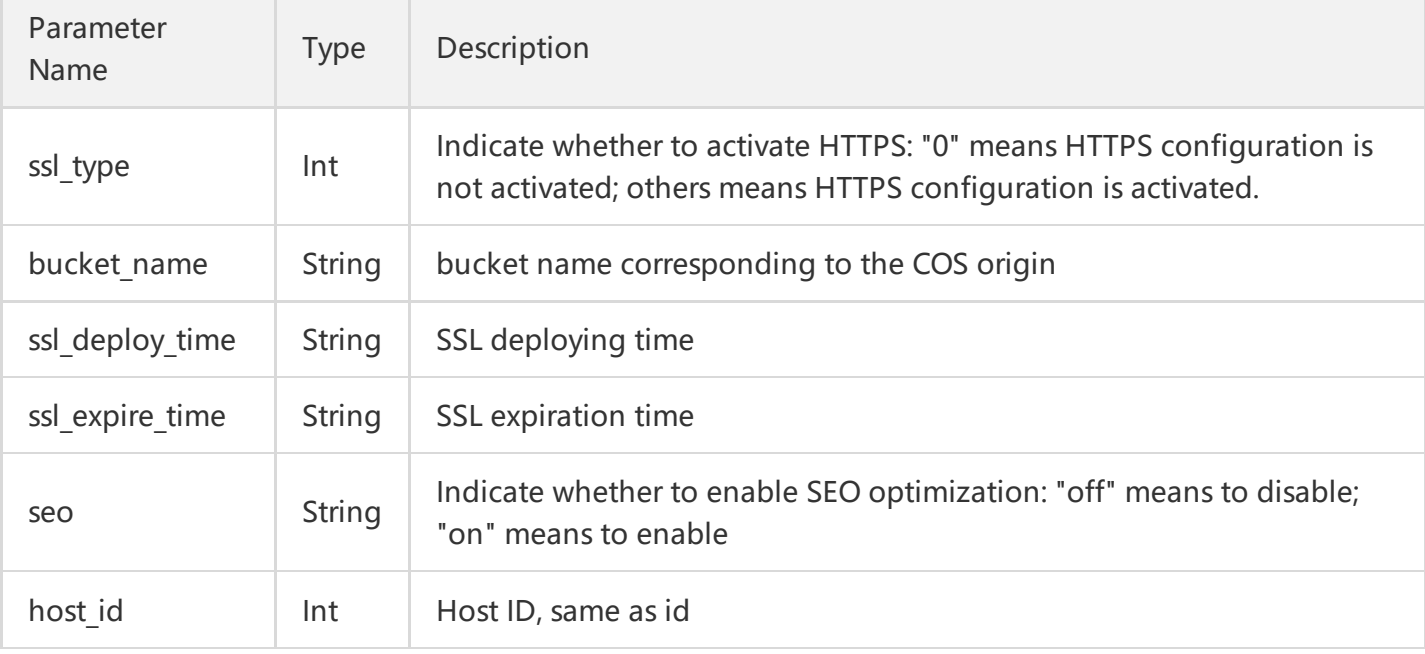

### **cache Field Description**

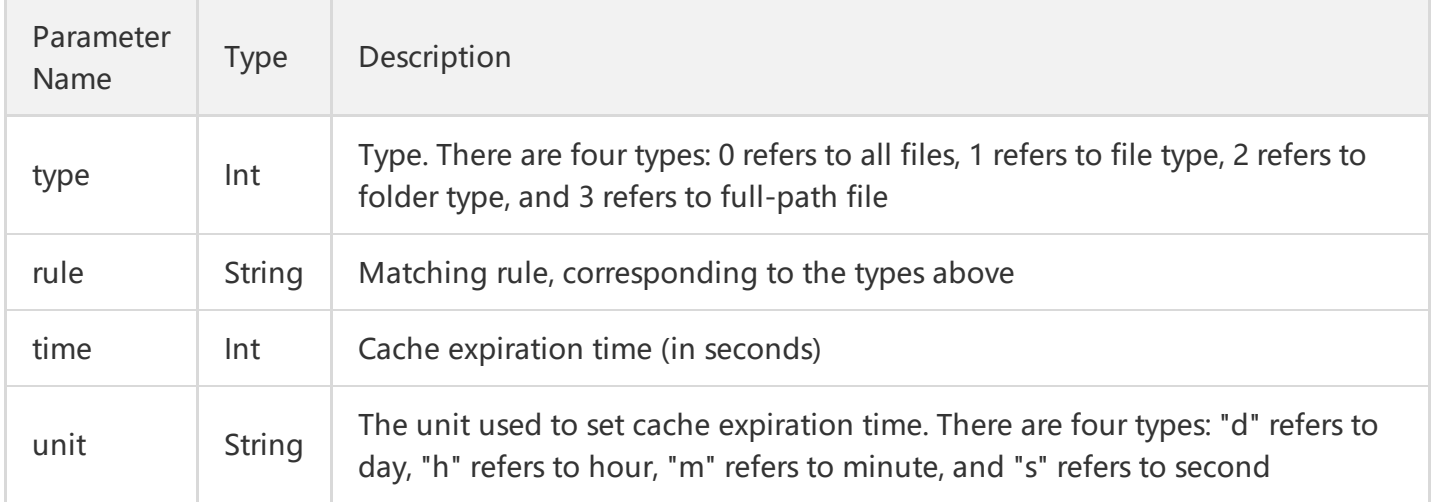

### **refer Field Description**

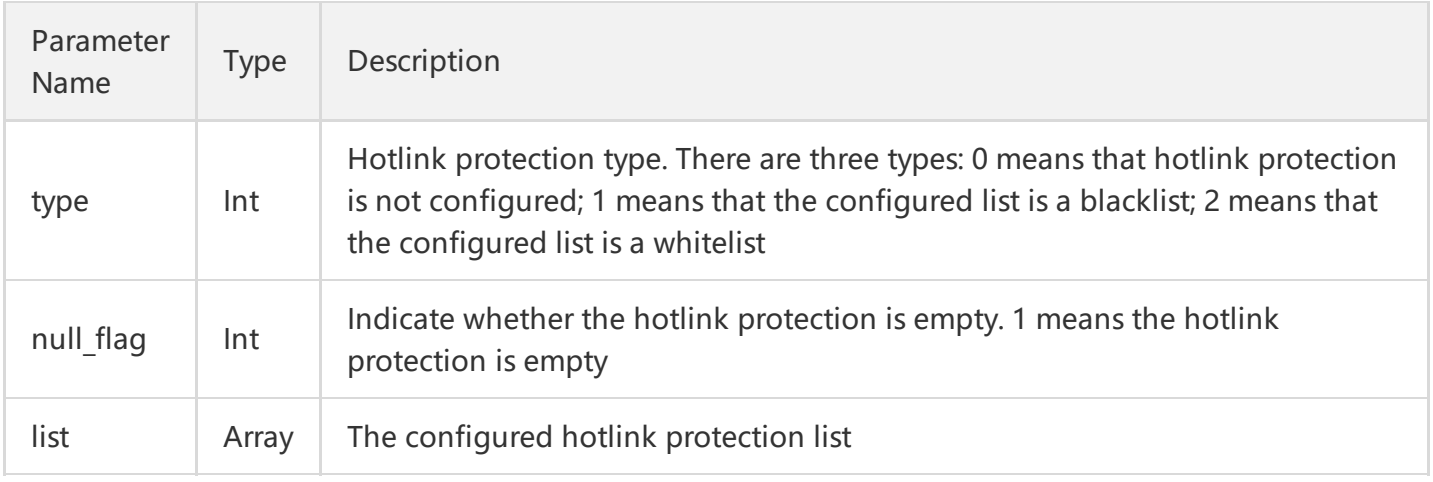

### **Note**:

The fields not described in the above are **invalid fields**, which can be ignored directly.

### 4. Example

### **4.1 Example of Input**

hosts.0:www.test.com

### **4.2 GET Request**

All the parameters are required to be added after URL in GET request:

### **https://cdn.api.qcloud.com/v2/index.php?**

Action=GetHostInfoByHost &SecretId=XXXXXXXXXXXXXXXXXXXXXXXXXXX &Timestamp=1462434613 &Nonce=123456789 &Signature=XXXXXXXXXXXXXXXXXXX &hosts.0=www.test.com

### **4.3 POST Request**

In POST request, the parameters will be filled in HTTP Request-body. The request address is:

```
https://cdn.api.qcloud.com/v2/index.php
```
Such formats of parameters as form-data, x-www-form-urlencoded are supported. The array of parameters is as follows:

```
array (
'Action' => 'GetHostInfoByHost',
'SecretId' => 'XXXXXXXXXXXXXXXXXXXXXXXXXXXXXXX
'Timestamp' => 1462782282,
'Nonce' => 123456789,
'Signature' => 'XXXXXXXXXXXXXXXXXXXXXXXXXX
'hosts.0' => 'www.test.com'
)
```
### **4.4 Example of Returned Result**

### **Query Successful**

```
{
"code": 0,
"message": "",
"codeDesc": "Success",
"data": {
"hosts": [
{
"id": 1234,
"app_id": 1234567,
"owner_uin": 7654321,
"project id": 0,
"host": "www.test.com",
"host type": "cname",
"service type": "web",
"origin": "8.8.8.8",
"cache": [
{
"type": 0,
"rule": "all",
"time": 2592000,
"unit": "d"
},
{
"type": 1,
"rule": ".php;.jsp;.asp;.aspx",
"time": 0,
"unit": "s"
}
],
"status": 5,
"disabled": 0,
"message": "Activated",
"enable_overseas": "no",
"create_time": "2016-08-25 21:22:40",
"update_time": "2016-09-02 15:33:37",
"deleted": "no",
"fwd_host_type": "default",
"fwd_host": "www.test.com",
"middle resource": -1,
"refer": {
"type": 2,
```
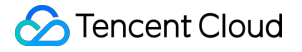

```
"list": [
"1.1.1.1"
],
"null_flag": 0
},
"readonly": 0,
"cname": "www.test.com.cdn.dnsv1.com",
"cache mode": "simple",
"furl_cache": "on",
"ssl_type": 0,
"pid_config": null,
"bucket name": "",
"bucket project id": 0,
"ssl deploy time": null,
"ssl_expire_time": null,
"seo": "off",
"host_id": 308902
}
],
"total": 1
}
}
```
### **Query Failed**

```
{
"code": 4100,
"message": "Authentication failed. Please refer to the Authentication section in the document.",
"codeDesc": "AuthFailure"
}
```
# Query Domain Name Details by ID

Last updated:2018-05-09 17:25:42

# 1. API Description

The API (GetHostInfoById) is used to query domain details based on domain IDs. You can query multiple domain IDs at a time.

Domain name for API request:cdn.api.qcloud.com

Call [Demo](https://cloud.tencent.com/document/product/228/1734)

### 2. Input Parameters

The following request parameter list only provides API request parameters. Common request parameters need to be added when the API is called. For more information, refer to Common Request [Parameters.](https://cloud.tencent.com/doc/api/231/4473) The Action field for this API is GetHostInfoById.

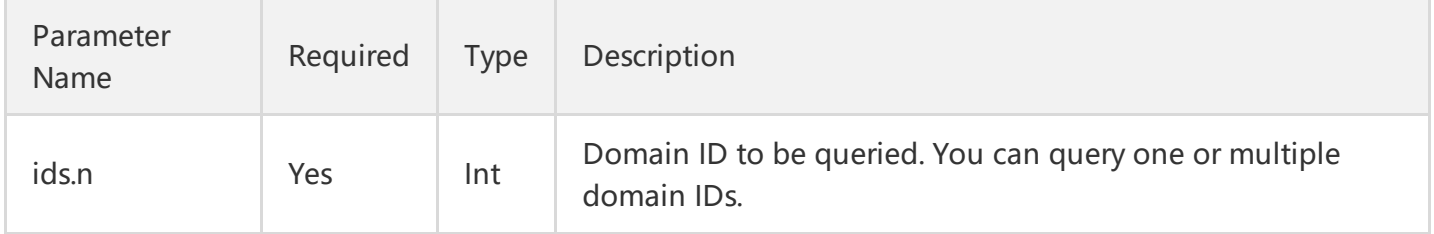

### **Note**

When querying multiple domains, you can pass parameters like this:

ids.0=123&ids.1=1234

### 3. Output Parameters

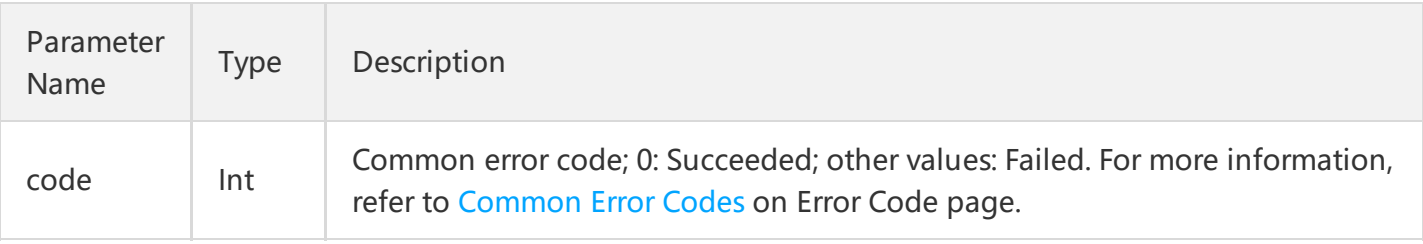

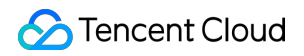

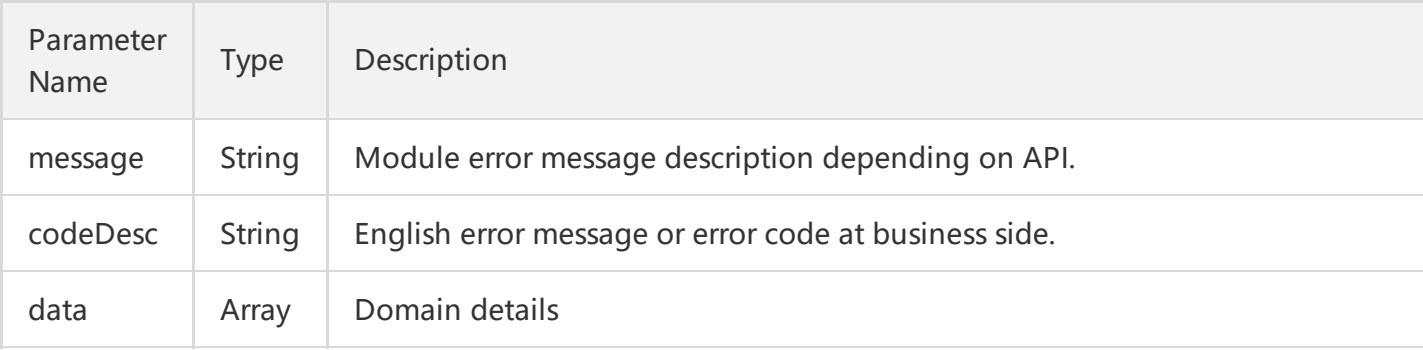

### **data Field Description**

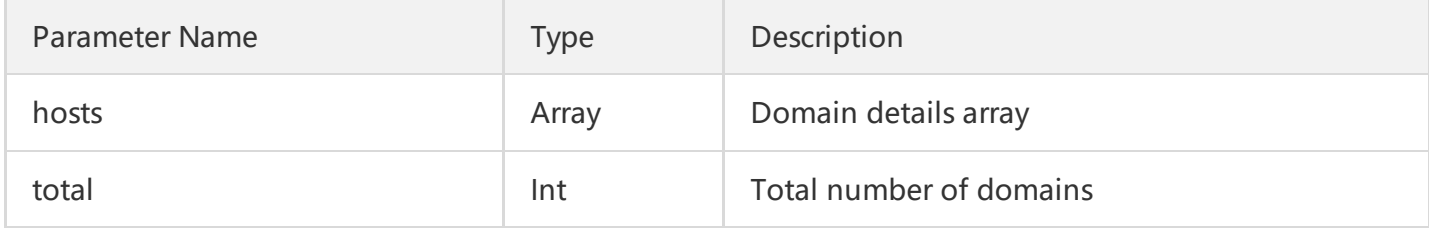

### **hosts Field Description**

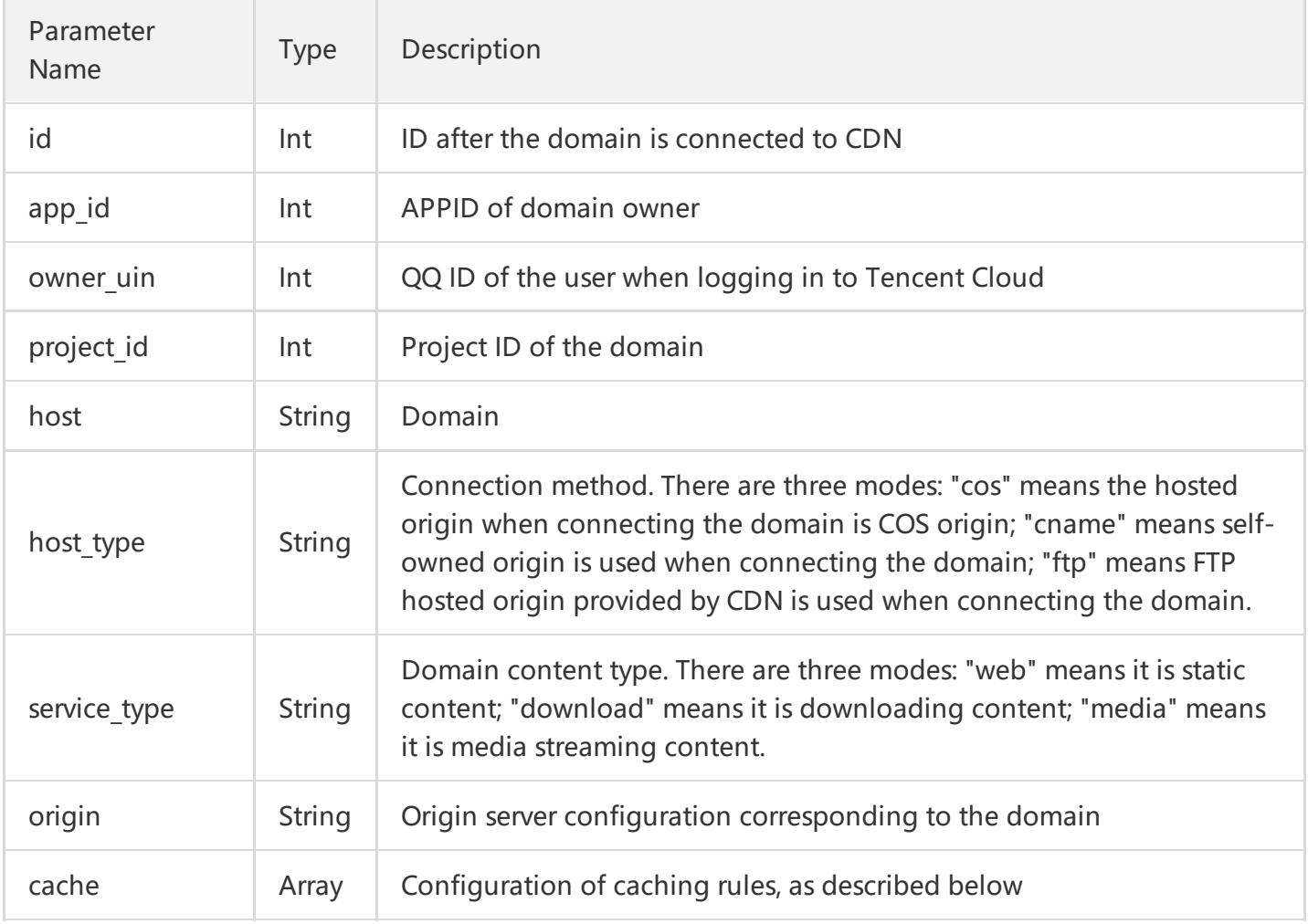

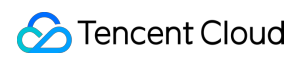

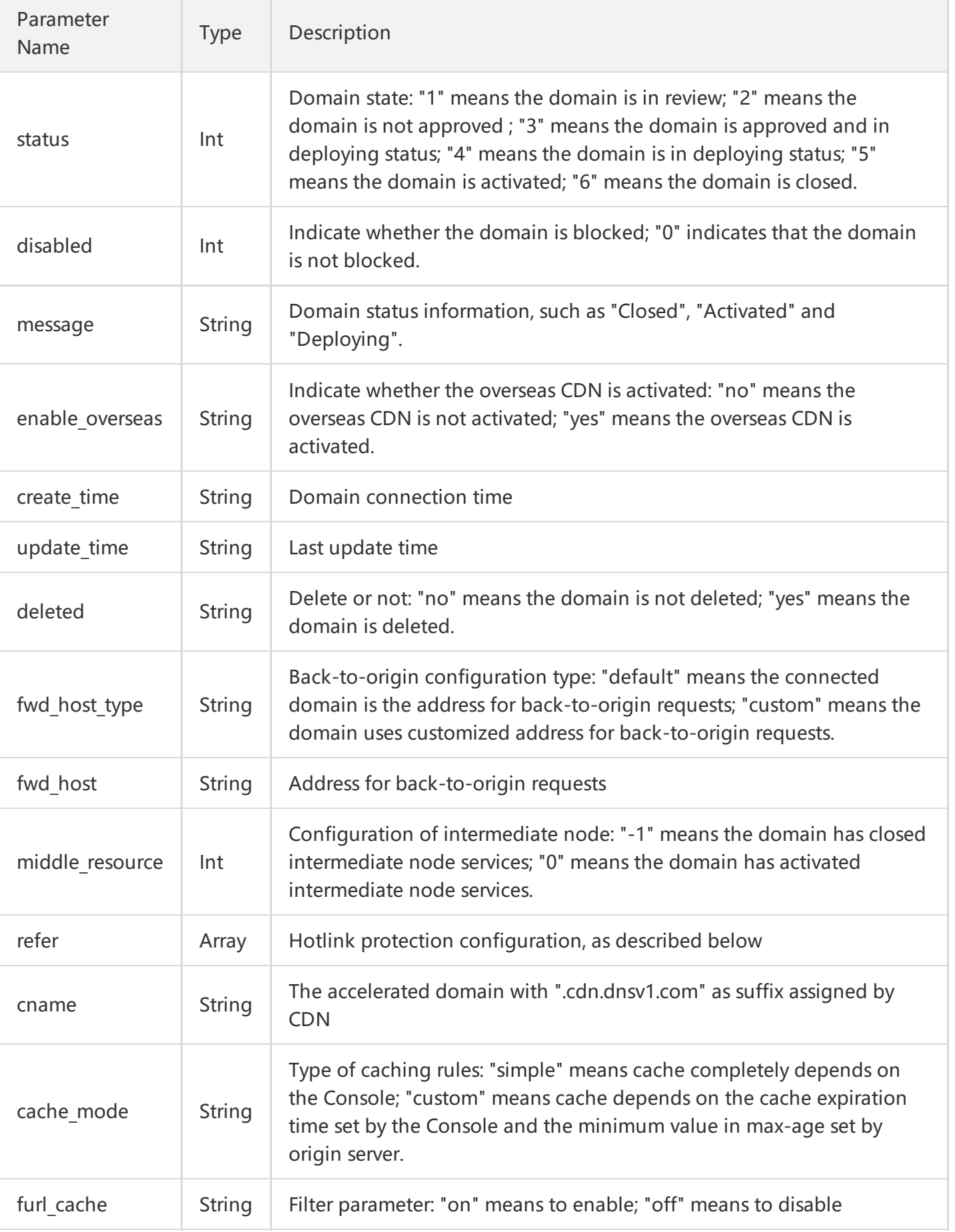

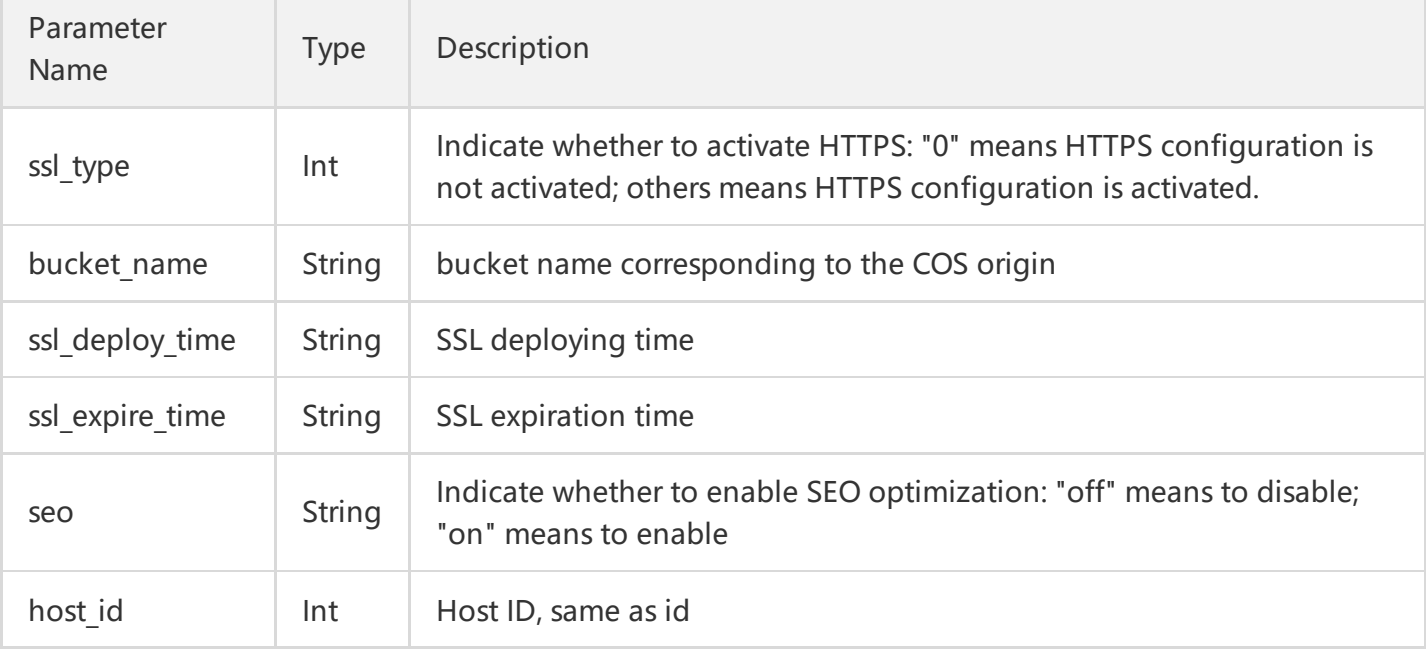

### **cache Field Description**

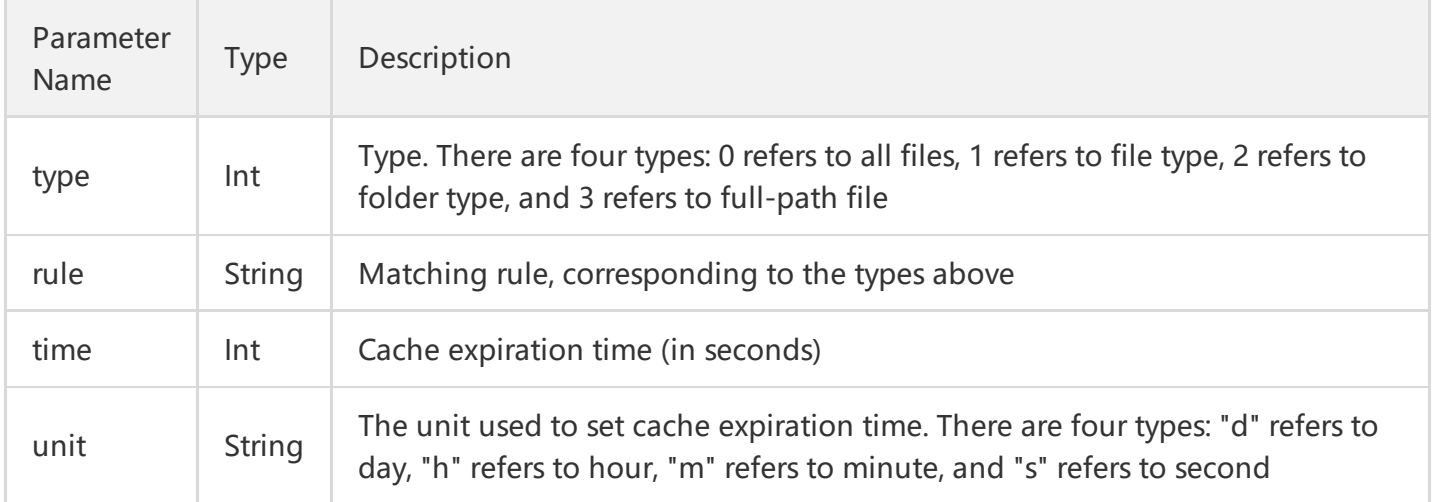

### **refer Field Description**

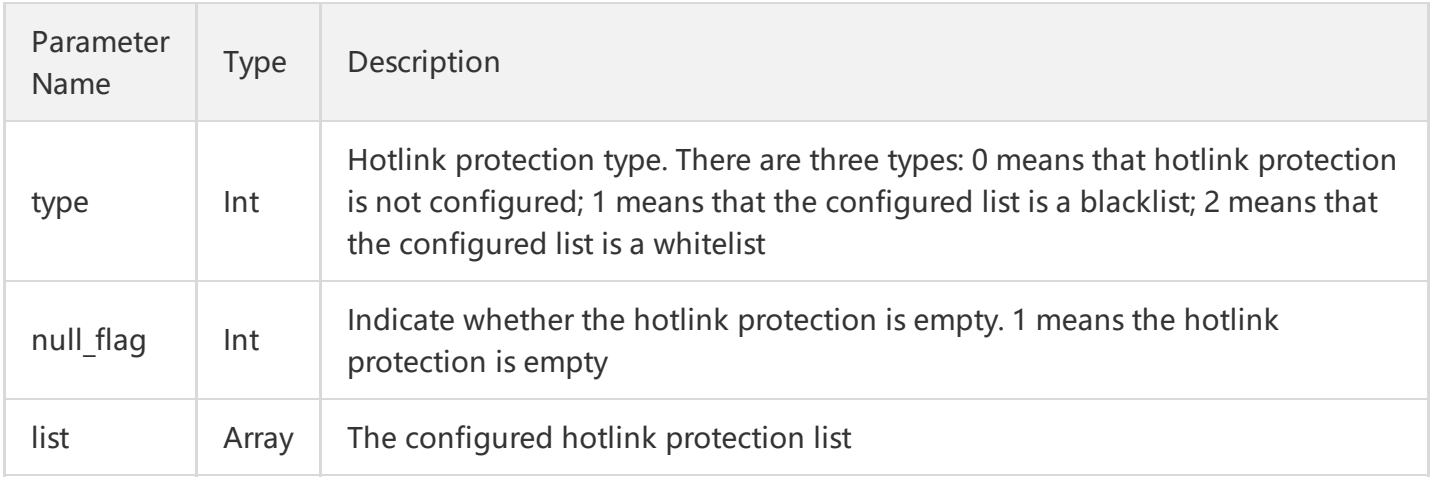

### **Note**:

The fields not described in the above are **invalid fields**, which can be ignored directly.

### 4. Example

### **4.1 Input Example**

ids.0:1234

### **4.2 GET Request**

All the parameters are required to be added after URL in GET request:

### **https://cdn.api.qcloud.com/v2/index.php?**

Action=GetHostInfoById &SecretId=XXXXXXXXXXXXXXXXXXXXXX &Timestamp=1462434914 &Nonce=123456789 &Signature=XXXXXXXXXXXXXXXXXXXXXXXXXXXXXXX &ids.0=1234

### **4.3 POST Request**

In POST request, the parameters will be filled in HTTP Request-body. The request address is:

```
https://cdn.api.qcloud.com/v2/index.php
```
Such formats of parameters as form-data, x-www-form-urlencoded are supported. The array of parameters is as follows:

```
array (
'Action' => 'GetHostInfoById',
'SecretId' => 'XXXXXXXXXXXXXXXXXXXXXXXXXXXXXXX
'Timestamp' => 1462782282,
'Nonce' => 123456789,
'Signature' => 'XXXXXXXXXXXXXXXXXXXXXXXXXXX
'ids.0' => '1234'
)
```
### **4.4 Example of Returned Result**

### **Query Successful**

```
{
"code": 0,
"message": "",
"codeDesc": "Success",
"data": {
"hosts": [
{
"id": 1234,
"app_id": 1234567,
"owner_uin": 7654321,
"project id": 0,
"host": "www.test.com",
"host type": "cname",
"service type": "web",
"origin": "8.8.8.8",
"cache": [
{
"type": 0,
"rule": "all",
"time": 2592000,
"unit": "d"
},
{
"type": 1,
"rule": ".php;.jsp;.asp;.aspx",
"time": 0,
"unit": "s"
}
],
"status": 5,
"disabled": 0,
"message": "Activated",
"enable_overseas": "no",
"create_time": "2016-08-25 21:22:40",
"update_time": "2016-09-02 15:33:37",
"deleted": "no",
"fwd_host_type": "default",
"fwd_host": "www.test.com",
"middle resource": -1,
"refer": {
"type": 2,
```
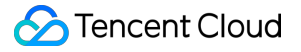

```
"list": [
"1.1.1.1"
],
"null_flag": 0
},
"readonly": 0,
"cname": "www.test.com.cdn.dnsv1.com",
"cache mode": "simple",
"furl_cache": "on",
"ssl_type": 0,
"pid_config": null,
"bucket name": "",
"bucket project id": 0,
"ssl deploy time": null,
"ssl_expire_time": null,
"seo": "off",
"host_id": 1234
}
],
"total": 1
}
}
```
### **Query Failed**

```
{
"code": 4100,
"message": "Authentication failed. Please refer to the Authentication section in the document.",
"codeDesc": "AuthFailure"
}
```
# Purge Contents Purge URLs

Last updated:2018-05-09 17:36:16

# 1. API Description

This API (RefreshCdnUrl) is used to set specified resources on a node as expired.

Domain for API request:cdn.api.cloud.tencent.com

- 1) Each user is allowed to purge up to 10,000 URLs each day;
- 2) A maximum of 1,000 URLs can be submitted for each purge.

### Call [Demo](https://cloud.tencent.com/document/product/228/1734)

### 2. Input Parameters

The following request parameter list only provides API request parameters. Common request parameters need to be added when the API is called. For more information, refer to Common Request [Parameters.](https://cloud.tencent.com/doc/api/231/4473) The Action field for this API is RefreshCdnUrl.

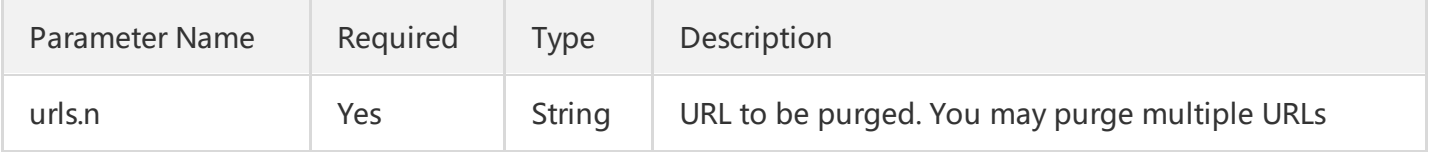

#### **Note**

You may purge one or multiple URLs. When purging multiple URLs, you can pass parameters like this:

urls.0=http://www.abc.com/1.jpg&urls.1=http://www.abc.com/2.jpg

- Note that URLs must start with "http://" or "https://", otherwise errors will occur;  $\bullet$
- The domain in the submitted purge URL must be a domain that has already been connected to CDN by the user, and whose status is **Deploying** or Activated; otherwise errors will occur.
- If there is a parameter in a purge URL, for example:
- **>** https://www.abc.com/index.php?name=1
- **>** https://www.abc.com/index.php?name=2

The parameter will be ignored, and the URL https://www.abc.com/index.php will be purged.

## 3. Output Parameters

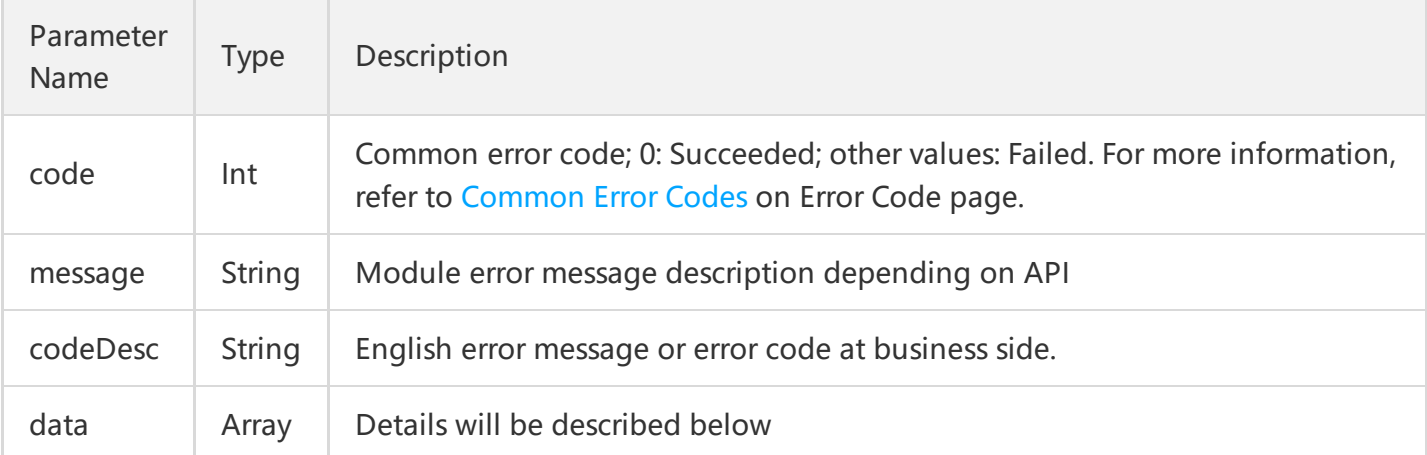

### **data Field Description:**

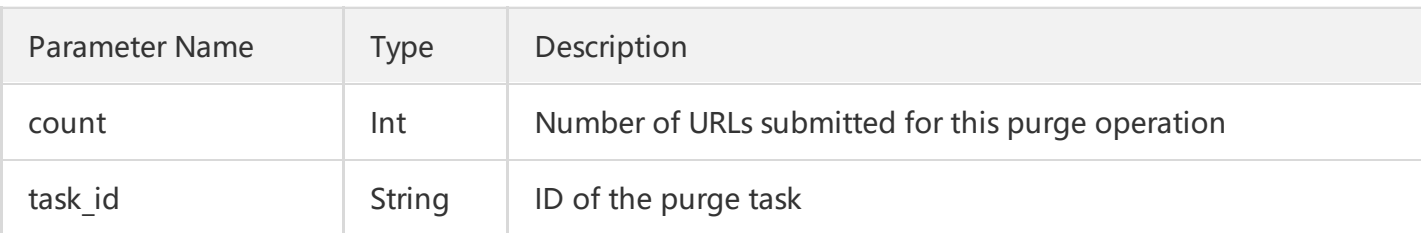

### 4. Example

### **4.1 Input Example**

> urls.0: https://www.test.com/1.jpg

### **4.2 GET Request**

For GET request, all the parameters are required to be appended to the URL:

```
https://cdn.api.cloud.tencent.com/v2/index.php?
Action=RefreshCdnUrl
&SecretId=XXXXXXXXXXXXXXXXXX
&Timestamp=1462521223
&Nonce=123456789
```
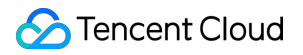

&Signature=XXXXXXXXXXXXXXXXXXXXXXXXXXXXX &urls.0=https:/%2www.test.com/1.jpg

### **4.3 POST Request**

For POST request, the parameters need to be filled in HTTP Request-body. Request address:

https://cdn.api.cloud.tencent.com/v2/index.php

Formats such as form-data and x-www-form-urlencoded are supported for the parameters. The array of parameters is as follows:

```
array (
'Action' => 'RefreshCdnUrl',
'SecretId' => 'XXXXXXXXXXXXXXXXXXXXXXXXXXXXX',
'Timestamp' => 1462864833,
'Nonce' => 1149033341,
'Signature' => 'XXXXXXXXXXXXXXXXXXXXXXXXXXXXX',
'urls.0' => 'https://www.test.com/1.jpg'
)
```
When there are too many URLs to be purged, in order to avoid overlength of GET request, it is recommended to use POST method to call this API.

#### **4.4 Example of Returned Result**

#### **Purge submission succeeded**

```
{
"code": 0,
"message": "",
"codeDesc": "Success",
"data": {
"count": 1,
"task_id": "1480069888795584532"
}
}
```
#### **Purge submission failed**

```
{
"code": 4000,
"message": "(9110) Information for this domain does not exist. cdn no such host",
```
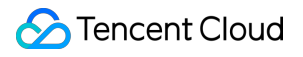

API Documents Product Introduction

#### "codeDesc": "9110" }

# Purge Directories

Last updated:2018-06-05 10:58:18

# 1. API Description

This API (RefreshCdnDir) is used to set resources under the specified directory on a node as expired.

Domain for API request:cdn.api.qcloud.com

- 1) Each user is allowed to purge 100 directories per day;
- 2) You may submit up to 20 directories at a time.

#### Call [Demo](https://cloud.tencent.com/document/product/228/1734)

# 2. Input Parameters

The following request parameter list only provides API request parameters. Common request parameters need to be added when the API is called. For more information, refer to Common Request [Parameters.](https://cloud.tencent.com/doc/api/231/4473) The Action field for this API is RefreshCdnDir.

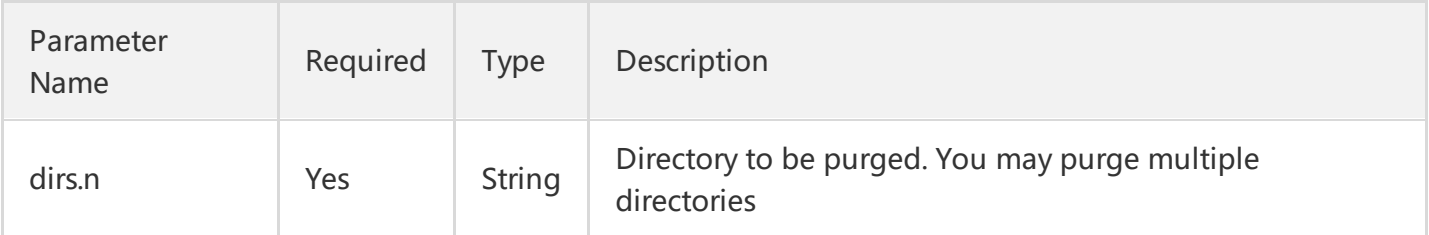

#### **Note**

You can purge one or multiple directories:

dirs.0=http://www.test.com/abc/&dirs.1=http://www.test.com/def/

Note that URLs must start with "http://" or "https://", otherwise errors will occur.

# 3. Output Parameters

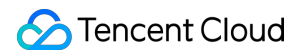

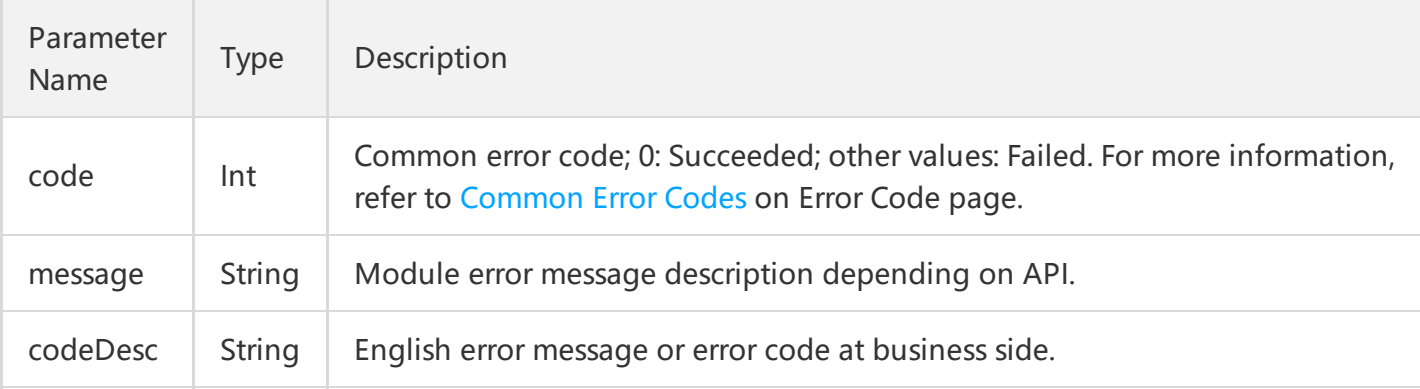

# 4. Example

### **4.1 Input Example**

dirs.0: <http://www.test.com/test/>

### **4.2 GET Request**

For GET request, all the parameters are required to be appended to the URL:

```
https://cdn.api.qcloud.com/v2/index.php?
Action=RefreshCdnDir
&SecretId=XXXXXXXXXXXXXXXXXXXXXXXXXXXXXX
&Timestamp=1462521628
&Nonce=123456789
&Signature=XXXXXXXXXXXXXXXXXXXXXXXXXXXXXX
&dirs.0=https://www.test.com/abc
```
### **4.3 POST Request**

For POST request, the parameters need to be filled in HTTP Request-body. Request address:

https://cdn.api.qcloud.com/v2/index.php

Formats such as form-data and x-www-form-urlencoded are supported for the parameters. The array of parameters is as follows:

```
array (
'Action' => 'RefreshCdnDir',
'SecretId' => 'XXXXXXXXXXXXXXXXXXXXXXXXX
```
## Tencent Cloud

```
'Timestamp' => 1462865178,
'Nonce' => 279749933,
'Signature' => 'XXXXXXXXXXXXXXXXXXXXXXXXXXXXX',
'dirs.0' => 'http://www.test.com/test/'
)
```
### **4.4 Example of Returned Result**

#### **Purge submission succeeded**

```
{
"code": 0,
"message": "",
"codeDesc": "Success"
}
```
#### **Purge submission failed**

```
{
"code": 4000,
"message": "(9110) Information for this domain does not exist. cdn no such host",
"codeDesc": 9110
}
```
# Query Purging History

Last updated:2018-05-09 17:36:51

# 1. API Description

This API (GetCdnRefreshLog) is used to query purge logs and the number of purge operations within the specified time range. You may query by specifying URL.

Domain for API request:cdn.api.qcloud.com

Call [Demo](https://cloud.tencent.com/document/product/228/1734)

# 2. Input Parameters

The following request parameter list only provides API request parameters. Common request parameters need to be added when the API is called. For more information, refer to Common Request [Parameters.](https://cloud.tencent.com/doc/api/231/4473) The Action field for this API is GetCdnRefreshLog.

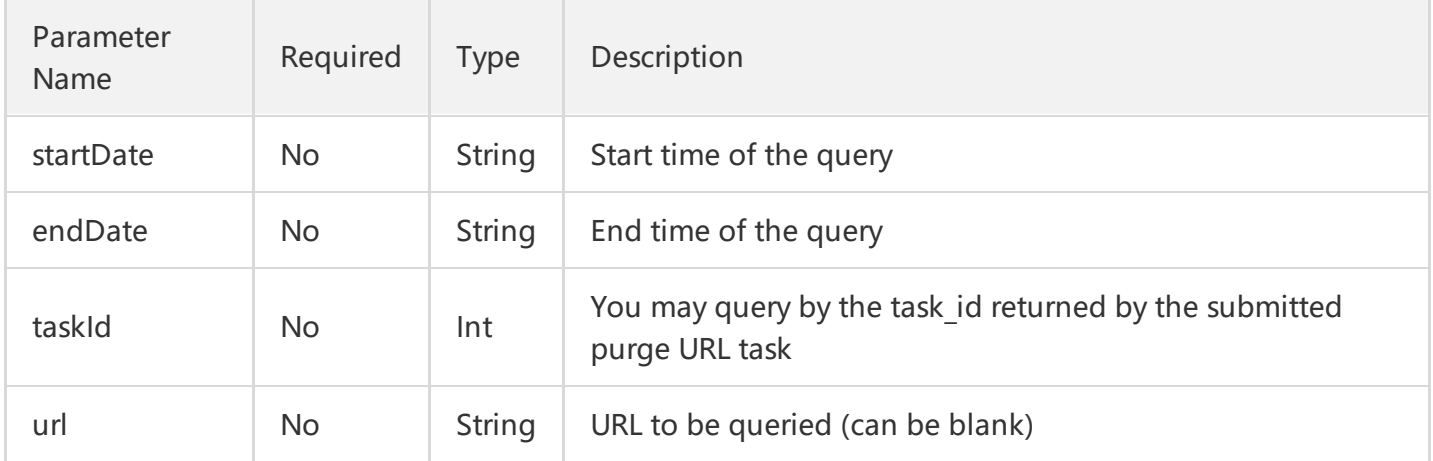

#### **Note:**

- Support query for the purge history within 30 days;
- Support query for time range accurate to seconds. The time format should be: 2017-02-09 00:00:00;  $\bullet$
- If startDate&endDate and taskId are both empty, the query will fail. Either startDate&endDate or taskId should be filled in;
- If startDate&endDate and taskId are both filled in, when the taskId is not submitted within this time range, "The date is invalid" will appear;

# 3. Output Parameters

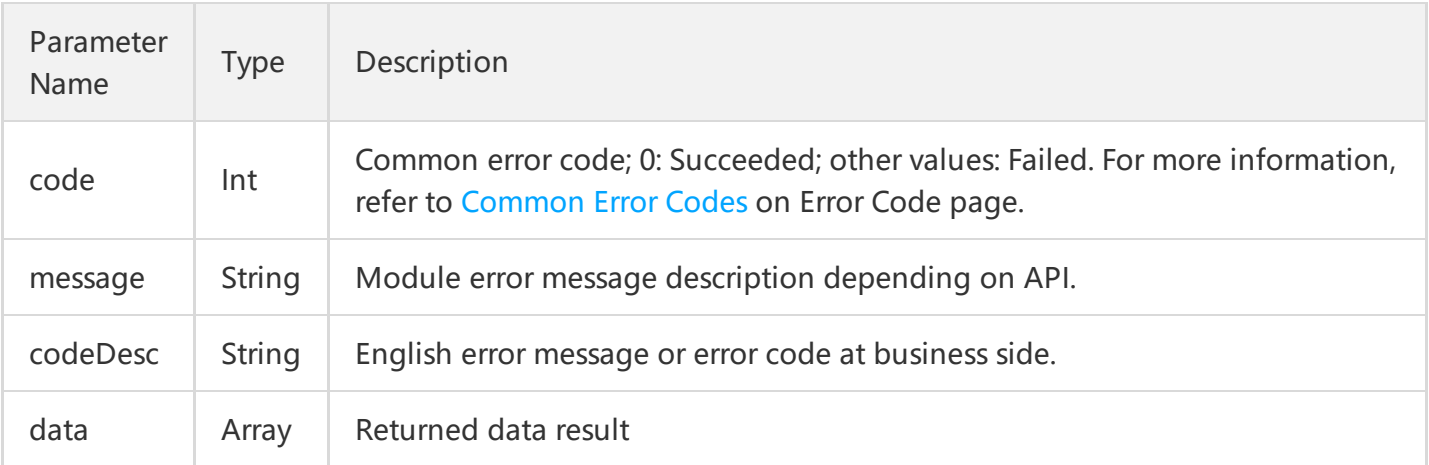

### **data Field Description**

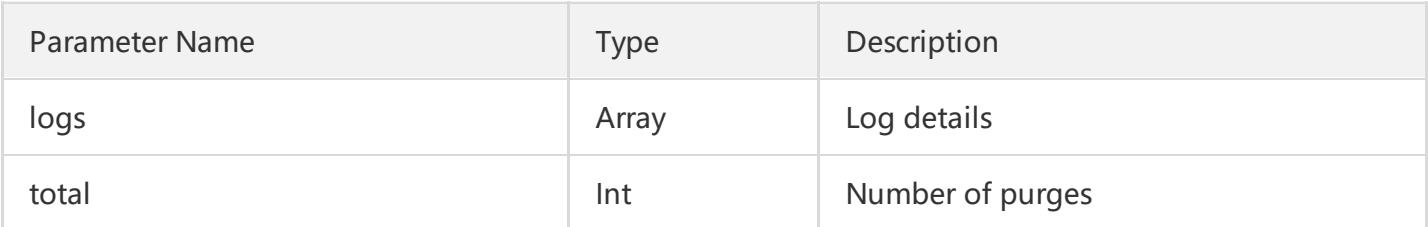

#### **logs Field Description**

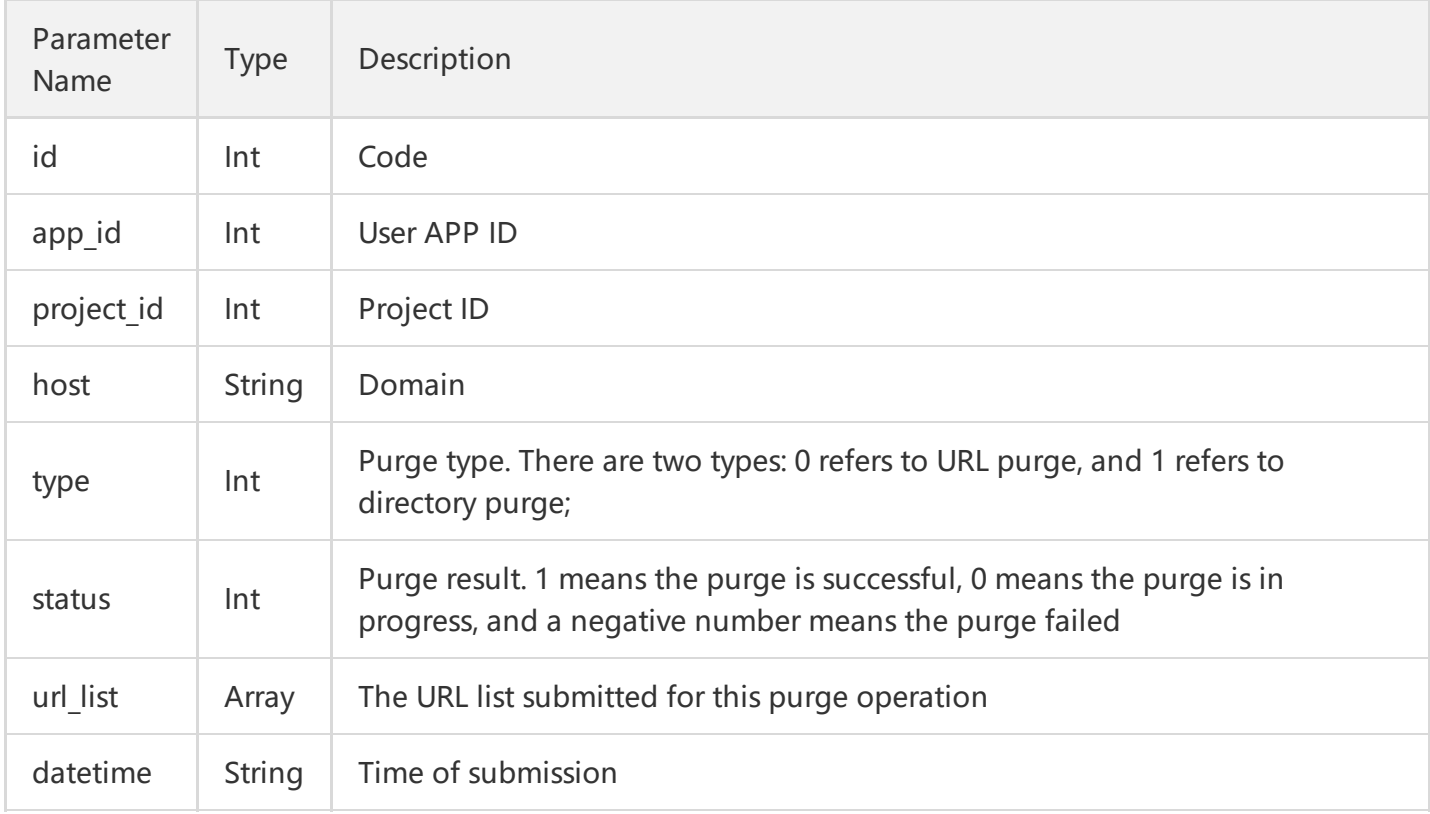

# 4. Example

### **4.1 Input Example**

```
startDate: 2017-02-06 19:00:00
endDate: 2017-02-06 19:40:00
```
### **4.2 GET Request**

For GET request, all the parameters are required to be appended to the URL:

```
https://cdn.api.qcloud.com/v2/index.php?
Action=GetCdnRefreshLog
&SecretId=XXXXXXXXXXXXXXXXXXXXXXXXXXX
&Timestamp=1462422547
&Nonce=12345678
&Signature=XXXXXXXXXXXXXXXXXXXXXXXXX
&startDate=2017-02-06+19:00:00
&endDate=2017-02-06+19:40:00
```
### **4.3 POST Request**

For POST request, the parameters need to be filled in HTTP Request-body. Request address:

```
https://cdn.api.qcloud.com/v2/index.php
```
Formats such as form-data and x-www-form-urlencoded are supported for the parameters. The array of parameters is as follows:

```
array (
'Action' => 'GetCdnRefreshLog',
'SecretId' => 'XXXXXXXXXXXXXXXXXXXXXXXXXXXXXXX
'Timestamp' => 1462782282,
'Nonce' => 123456789,
'Signature' => 'XXXXXXXXXXXXXXXXXXXXXXXXXXX
'startDate' => '2017-02-06 19:00:00',
"endDate" => '2017-02-06 19:40:00'
)
```
### **4.4 Example of Returned Result**

```
{
"retcode": 0,
"errmsg": "ok",
"code": 0,
"message": "",
"codeDesc": "Success",
"data": {
"logs": [
{
"id": 6182538,
"app_id": 123456,
"project_id": 0,
"host": "www.test.com",
"type": 0,
"status": 1,
"url_list": [
"http://www.test.com/Content/image/test.png"
],
"datetime": "2017-02-06 19:39:59"
}
"total": 1
}
}
```
# Log API Download Logs

Last updated:2018-05-09 17:39:29

# 1. API Description

This API (GetCdnLogList) is used to query the log download links of specified domain names within the specified time range. You can only query one domain at a time.

Domain name for API request:cdn.api.qcloud.com

#### Call [Demo](https://cloud.tencent.com/document/product/228/1734)

Log download links API\_V1: [GenerateLogList](https://cloud.tencent.com/document/product/228/3950)

# 2. Input Parameters

The following request parameter list only provides API request parameters. Common request parameters need to be added when the API is called. For more information, refer to Common Request [Parameters.](https://cloud.tencent.com/doc/api/231/4473) The Action field for this API is GetCdnLogList.

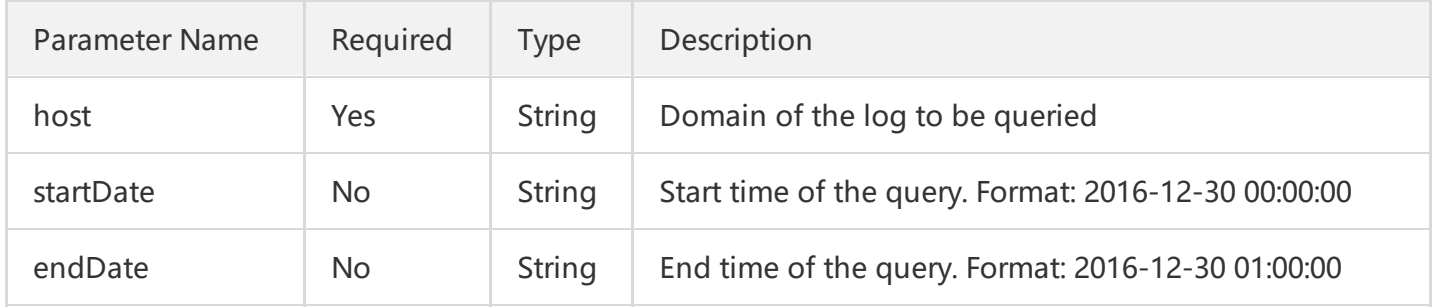

#### **Note**

- If the startDate and endDate are empty, the default query range is 30 days before the current time. One log download link is provided per hour. For more log description, refer to Log [Download](https://cloud.tencent.com/doc/product/228/6316);
- startDate indicates the start date of the query, and endDate indicates the end date of the query. The log packets between the time range specified in startDate and endDate will be returned. Assuming startDate=2016-12-30 00:01:00 and endDate=2016-12-30 02:12:00, the packets in three hours (2016123000, 2016123001, and 2016123002) will be returned;
- If no access log is generated for an hour, the download link will not be generated or returned accordingly.

The log download link is valid for 24 hours.

# 3. Output Parameters

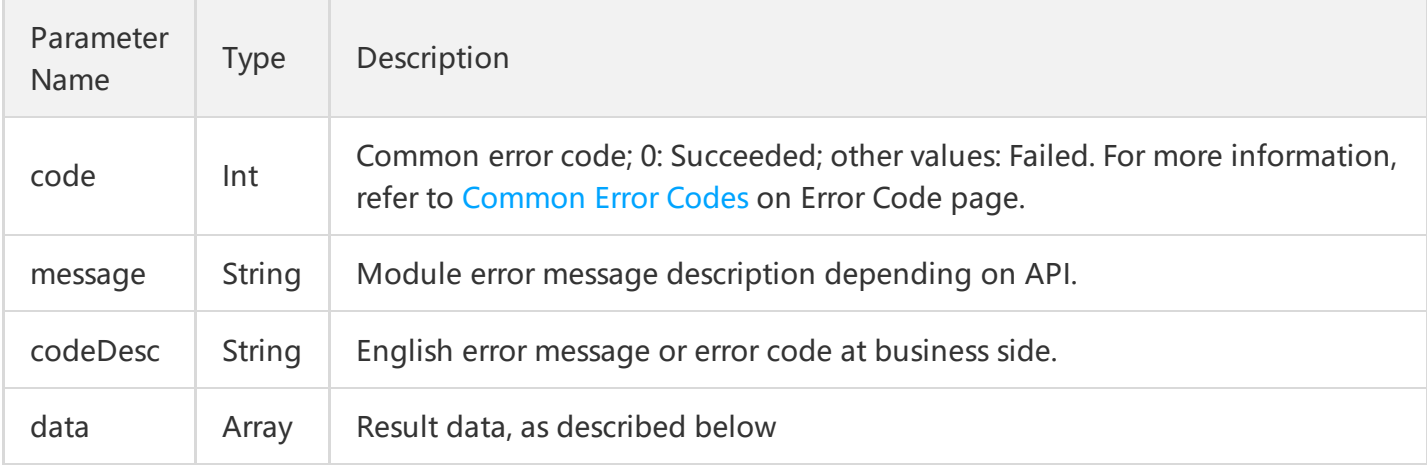

### **data Field Description**

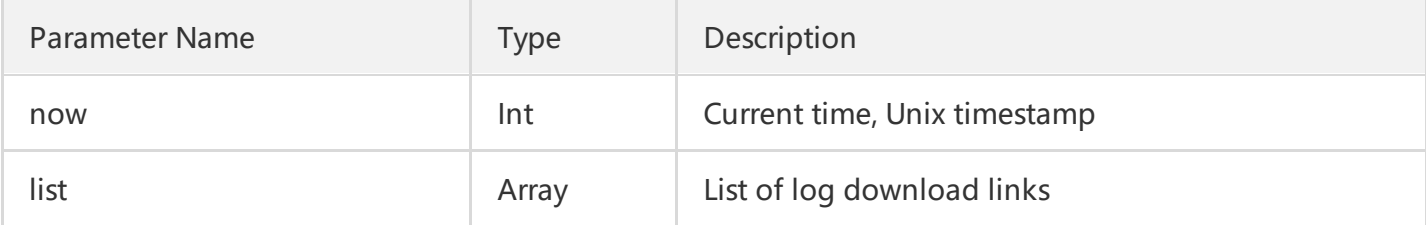

#### **list Field Description**

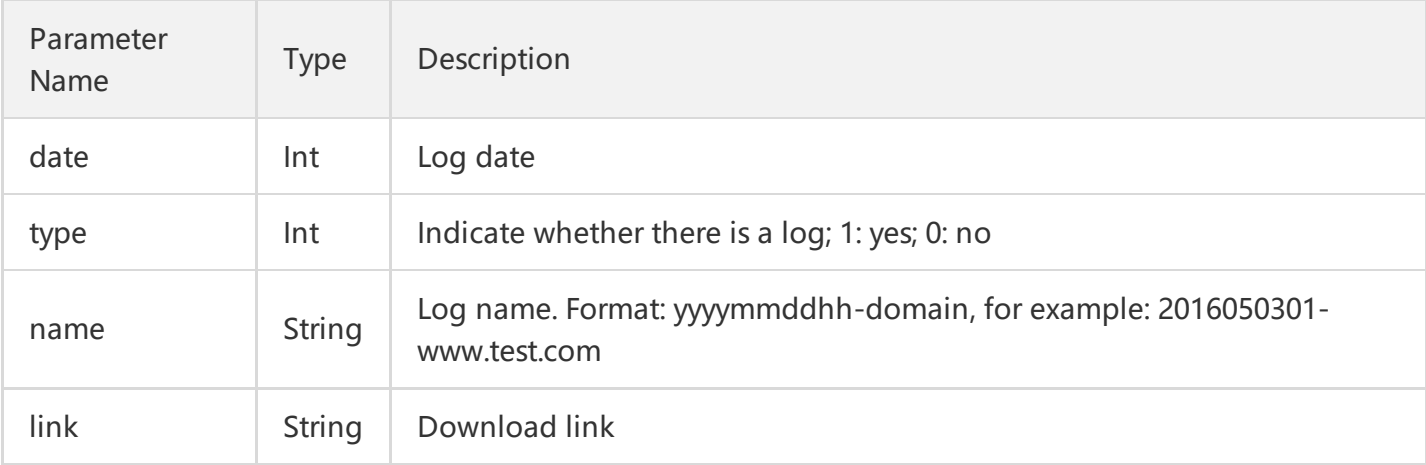

## 4. Example

### **4.1 Input Example**

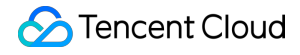

host: www.test.com startDate: 2016-12-30 00:00:01 endDate: 2016-12-30 05:12:00

### **4.2 GET Request**

For GET request, all the parameters are required to be appended to the URL:

https://cdn.api.qcloud.com/v2/index.php? Action=GetCdnLogList &SecretId=XXXXXXXXXXXXXXXXX &Timestamp=1462430812 &Nonce=123456789 &Signature=XXXXXXXXXXXXXXXXXXXXX &host=www.test.com &startDate=2016-12-30+00:00:01 &endDate=2016-12-30+05:12:00

### **4.3 POST Request**

For POST request, the parameters need to be filled in HTTP Request-body. The request address is:

https://cdn.api.qcloud.com/v2/index.php

Such formats as form-data and x-www-form-urlencoded are supported. The array of parameters is as follows:

```
array (
'Action' => 'GetCdnLogList',
'SecretId' => 'XXXXXXXXXXXXXXXXXXXX',
'Timestamp' => 1462865760,
'Nonce' => 1058191224,
'Signature' => 'XXXXXXXXXXXXXXXXXXXXXXXXXXXXXX
'host' => 'www.test.com',
'startDate' => '2016-12-30 00:00:01',
'endDate' => '2016-12-30 05:12:00'
)
```
#### **4.4 Example of Returned Result**

{ "code":0,

```
"message":"",
"codeDesc": "Success",
"data":{
"now":1483954368,
"list":[
{
"date":2016-12-30,
"type":1,
"name":"2016123000-www.test.com",
"link":"http://log-download.cdn.qcloud.com/20161230/00/2016123000-www.selenawang.com.gz?st=
XXXXXXXXXXXXXXXXXXXX&e=1483954368"
},
{
"date":2016-12-30,
"type":1,
"name":"2016123001-www.test.com",
"link":"http://log-download.cdn.qcloud.com/20161230/01/2016123001-www.test.com.gz?st=XXXXXXX
XXXXXXXXXX&e=1483954368"
},
...
]
}
}
```